## Register your product and get support at www.philips.com/welcome

BDP9500

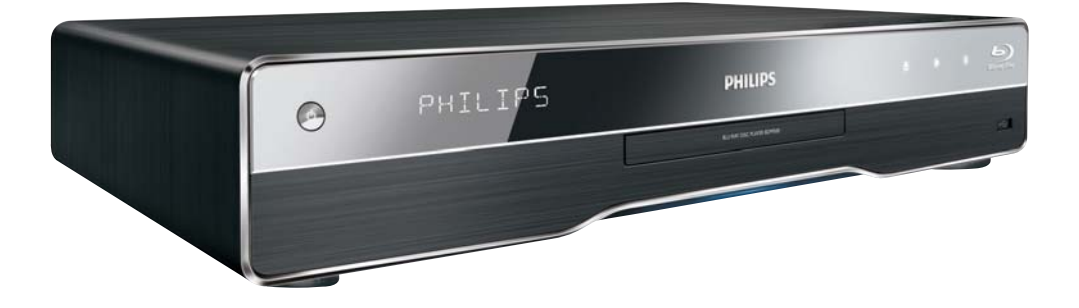

IT Manuale utente

# **PHILIPS**

#### Important notes for users in U.K.

#### Mains plug

This apparatus is fitted with an approved moulded plug. Should it become necessary to replace the main fuse, this must be replaced with a fuse of same value as indicated on the plug (example 10A).

- 1. Remove fuse cover and fuse.
- 2. The replacement fuse must comply with BS1362 and have the A.S.T.A. approval mark. If the fuse is lost, contact your dealer in order to verify the correct type.
- 3. Refit the fuse cover.

In order to maintain conformity to the EMC directive, the mains plug on this product must not be detached from the mains cord.

#### Copyright in the U.K.

Recording and playback of material may require consent. See Copyright Act 1956 and The Performer's Protection Acts 1958 to 1972.

#### **LASER**

#### CALITION·

USE OF CONTROLS OR ADIUSTMENTS OR PERFORMANCE OF PROCEDURES OTHER THAN THOSE SPECIFIED HEREIN MAY RESULT IN HAZARDOUS RADIATION EXPOSURE.

#### CAUTION:

VISIBLE AND INVISIBLE LASER RADIATION WHEN OPEN AND INTERI OCK DEFEATED. DO NOT STARE INTO BEAM.

#### **I OCATION**

INSIDE. NEAR THE DECK MECHANISM.

#### Italia

#### DICHIAR AZIONE DI CONFORMITA?

Si dichiara che l'apparecchio BDP9500, Philips risponde alle prescrizioni dell'art. 2 comma 1 del D.M. 28 Agosto 1995 n.548. Fatto a Eindhoven

> Philips Consumer Lifestyles Philips, Glaslaan 25616 |B Eindhoven, The Netherlands

#### Norge

Typeskilt fi nnes på apparatens underside.

#### Observer: Nettbryteren er sekundert innkoplet. Den innebygde netdelen er derfor ikke frakoplet nettet så lenge apparatet er tilsluttet nettkontakten.

For å redusere faren for brann eller elektrisk støt, skal apparatet ikke utsettes for regn eller fuktighet.

#### DK

Advarsel: Usynlig laserstråling ved åbning når sikkerhedsafbrydere er ude af funktion. Undgå utsættelse for stråling.

Bemærk: Netafbryderen er sekundært indkoblet og ofbryder ikke strømmen fra nettet. Den indbyggede netdel er derfor tilsluttet til lysnettet så længe netstikket sidder i stikkontakten.

#### S

Klass 1 laseraparat

Varning! Om apparaten används på annat sätt än i denna bruksanvisning specifi cerats, kan användaren utsättas för osynlig laserstrålning, som överskrider gränsen för laserklass 1. Observera! Stömbrytaren är sekundärt kopplad och bryter inte strömmen från nätet. Den inbyggda nätdelen är därför ansluten till elnätet så länge stickproppen sitter i vägguttaget.

#### **SF**

Luokan 1 laserlaite

Varoitus! Laitteen käyttäminen muulla kuin tässä käyttöohjeessa mainitulla tavalla saattaa altistaa käyttäjän turvallisuusluokan 1 ylittävälle näkymättömälle lasersäteilylle. Oikeus muutoksiin varataan. Laite ei saa olla alttiina tippu-ja roiskevedelle. Huom. Toiminnanvalitsin on kytketty toisiopuolelle, eikä se kytke laitetta irti sähköverkosta. Sisäänrakennettu verkko-osa on kytkettynä sähköverkkoon aina silloin, kun pistoke on pistorasiassa.

Producent zastrzega możliwość wprowadzania zmian technicznych.

## ČESKA REPUBLIKA

Výstraha! Tento přístroj pracuje s laserovým paprskem. Při nesprávné manipulaci s přístrojem (v rozporu s tímto návodem) můże dojít k nebezpečnému ozáření. Proto přístroj za chodu neotevírejte ani nesnímejte jeho kryty. Jakoukoli opravu vždy svěřte specializovanému servisu.

Nebezpečí! Při sejmutí krytů a odjištění bezpečnostních spínačů hrozí nebezpečí neviditelného laserového záření!

Chraňte se před přímým zásahem laserového paprsku.

Pokud byste z jakéhokoli důvodu přístroj demontovali, vždy neidříve vytáhněte síťovou zástrčku.

Přístroj chraňte před jakoukoli vlhkostí i před kapkami vody.

#### Specifikace Laseru:

- Typ Laseru:
	- BD Laser Dioda: InGaN/AIGaN
	- DVD Laser Dioda: InGaAlP
	- CD Laser Dioda: AlGaAs
- Vlnová délka:
	- $RD: 405 + 5nm/5nm$
	- DVD: 650 +13nm/-10nm
	- CD: 790 +15nm/-15nm
- Výstupní výkon:
	- BD: Max. výkon: 20mW
	- DVD: Max. výkon: 7mW
	- CD: Max. výkon: 7mW

This product is in compliance with the EEE directive.

EEE yönergesine uygundur.

## Sommario

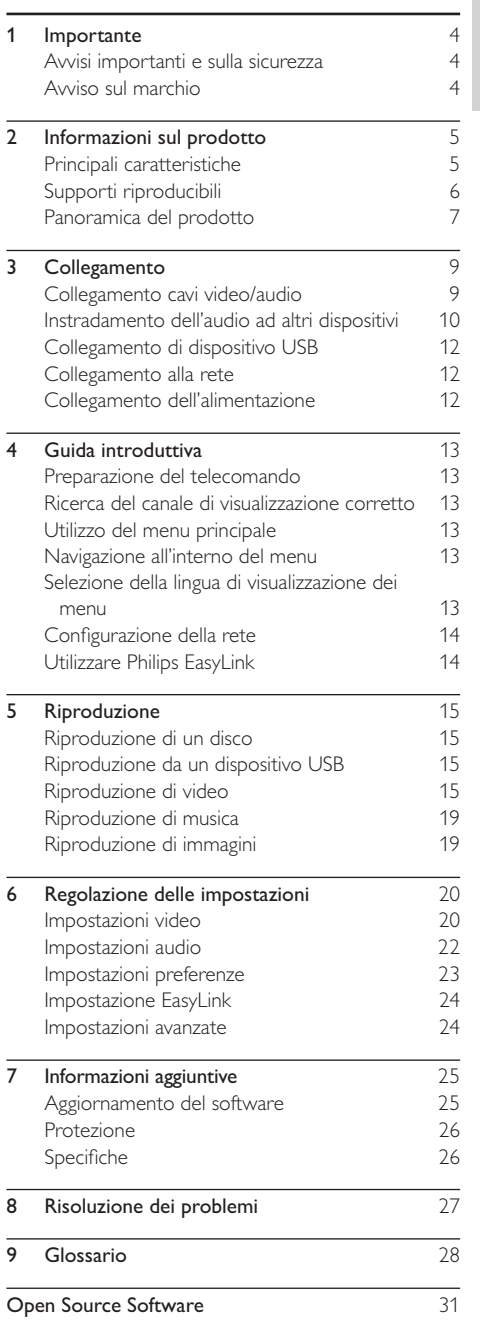

Italiano Italiano

## **Importante**

## Avvisi importanti e sulla sicurezza

### Avvertenza

- Rischio di surriscaldamento! Non installare il prodotto in uno spazio ristretto. Lasciare uno spazio di almeno 10 cm intorno al prodotto per consentirne la ventilazione. Accertarsi che le aperture di ventilazione del prodotto non siano mai coperte da tende o altri oggetti.
- Non posizionare mai il prodotto, il telecomando o le batterie vicino a fiamme esposte o ad altre fonti di calore, inclusa la luce diretta del sole.
- Utilizzare il prodotto solo in interni. Tenere lontano il prodotto da acqua, umidità e oggetti contenenti liquido.
- Non posizionare mai il prodotto su un'altra apparecchiatura elettrica.
- Tenersi a distanza dal prodotto durante i temporali.
- Se si usa la spina di alimentazione o un accoppiatore per scollegare il dispositivo, assicurarsi che la spina e l'accoppiatore siano facilmente accessibili.
- Radiazione laser visibile e invisibile all'apertura. Evitare l'esposizione al raggio laser.

Questo prodotto è conforme ai requisiti sulle interferenze radio della Comunità Europea.

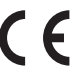

Questo prodotto è conforme ai

requisiti stabiliti dalle seguenti direttive e linee guida: 2004/108/EC, 2006/95/EC..

### Smaltimento del prodotto e delle batterie

Questo prodotto è stato progettato e realizzato con materiali e componenti di alta qualità, che possono essere riciclati e riutilizzati.

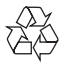

Quando questo simbolo del contenitore barrato è associato a un prodotto, significa che il prodotto stesso rientra nell'ambito della Direttiva Europea 2002/96/CE.

Informarsi sul sistema di raccolta differenziata in vigore per i prodotti elettrici ed elettronici. Agire come stabilito dalle normative locali e non smaltire i vecchi prodotti con la normale spazzatura. Il corretto smaltimento dei prodotti usati contribuisce a prevenire potenziali effetti negativi sull'ambiente e sulla salute.

Il prodotto contiene batterie che rientrano nell'ambito della Direttiva Europea 2006/66/CE e non possono essere smaltite con i rifiuti domestici.

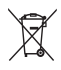

Informarsi sui regolamenti locali per la raccolta differenziata delle batterie. Il corretto smaltimento delle batterie contribuisce a prevenire potenziali effetti negativi sull'ambiente e sulla salute.

### Informazioni sul copyright

II presente prodotto contiene una tecnologia di protezione

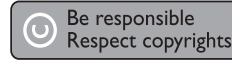

del diritto di copyright a sua volta protetta da diritti di metodo di alcuni brevetti USA e altri diritti sulla proprietà intellettuale di proprietà di Macrovision Corporation e di altri titolari di diritti. L'uso di questa tecnologia di protezione del diritto di copyright deve essere autorizzato da Macrovision Corporation ed è consentito solo per uso domestico o altri usi limitati, fatti salvi i casi autorizzati da parte di Macrovision Corporation. Sono proibite la decodifica o il disassemblaggio.

## Avviso sul marchio

HƏMI

HDMI, il logo HDMI e High-Definition Multimedia Interface sono marchi o marchi registrati di HDMI licensing LLC.

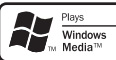

Windows Media e il logo Windows sono marchi o marchi registrati di Microsoft Corporation negli Stati Uniti e/o in altri paesi.

**VIDEO** "DVD Video" è un marchio di DVD Format/Logo Licensing Corporation.

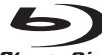

**Blu-ray Disc** 

"Blu-ray Disc" e il logo "Blu-ray Disc"

sono marchi.

## **TTIDOLBY**

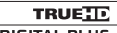

**DIGITAL PLUS** | Prodotto su licenza di Dolby Laboratories. Dolby e il simbolo con la doppia D sono marchi di Dolby Laboratories.

#### adts-µñ **Master Audio Fssential**

Prodotto su licenza in conformità ai brevetti USA Brevetti n.: 5.451.942: 5.956.674: 5.974.380: 5.978.762: 6.226.616: 6.487.535: 7.392.195: 7.272.567: 7.333.929: 7.212.872 e altri brevetti USA e di altri paesi emessi o in via di approvazione. DTS è un marchio registrato mentre i loghi DTS, il simbolo, DTS-HD e HTS-HD Master Audio | Essential sono marchi di DTS, Inc. © 1996-2008 DTS, Inc. Tutti i diritti riservati.

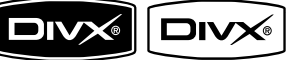

 $U L T R A$   $DivX$ .  $DivX$ 

Certified e i loghi associati sono marchi di DivX. Inc. e vengono utilizzati su licenza.

Prodotto con certificazione ufficiale DivX® Ultra. È in grado di riprodurre tutte le versioni dei video in formato DivX ® (inclusa la versione DivX ® 6) con riproduzione avanzata dei file multimediali DivX® e del formato multimediale DivX® Consente di riprodurre video DivX® contenenti menu, sottotitoli e brani audio.

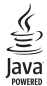

lava e tutti gli altri marchi e loghi lava sono marchi o marchi registrati di Sun Micro-systems, Inc. negli Stati Uniti e/o in altri Paesi.

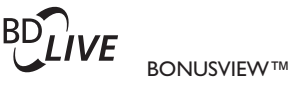

"BD LIVE" e "BONUSVIEW" sono marchi di Bluray Disc Association.

**AVCHD**<sup>14</sup> "AVCHD" e il logo "AVCHD" sono marchi di Matsushita Electric Industrial Co., Ltd e Sony Corporation.

"Odeo" e "OuiteVideo" sono marchi di Marvell o sue affiliate.

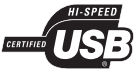

I logo USB-IF sono marchi di Universal Serial Bus Implementers Forum, Inc.

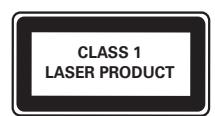

### Informazioni sul  $\mathcal{D}$ prodotto

Congratulazioni per l'acquisto e benvenuti in Philips! Per trarre il massimo vantaggio dall'assistenza fornita da Philips, registrare il proprio prodotto sul sito www. philips.com/welcome.

## Principali caratteristiche

#### Philips EasyLink

Il prodotto supporta Philips EasyLink, che utilizza il protocollo HDMI CEC (Consumer Electronics Control). I dispositivi conformi a EasyLink collegati mediante i connettori HDMI possono essere controllati con un unico telecomando.

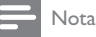

Philips non garantisce l'interoperabilità al 100% con tutti i dispositivi HDMI CEC

#### Intrattenimento ad alta definizione

HDTV (High Definition Television) con cavo HDMI ad alta velocità (1.3 o classe 2) permette la visione ad alta definizione. È possibile ottenere un'eccellente qualità delle immagini con una risoluzione fino a 1080p e una velocità di 24 fotogrammi al secondo grazie all'uscita a scansione progressiva.

Alta fedeltà grazie all'audio surround a 7.1 canali Questo prodotto supporta audio ad alta definizione del tipo Dolby Digital Plus, Dolby TrueHD e DTS-HD Master Audio

#### **BD-Live**

Questo apparecchio è in grado di collegarsi al sito Web del produttore del film tramite porta LAN per accedere a numerosi aggiornamenti (ad esempio, nuove anteprime e contenuti speciali esclusivi); sarà, inoltre, possibile attivare funzionalità di nuova generazione come il download di suonerie e sfondi, interazioni peer-to-peer, eventi live e attività ricreative.

#### Elaborazione video Odeo per filmati eccellenti

L'elaborazione Qdeo produce immagini con interferenze ridotte, colori ottimizzati, un contrasto migliorato, dettagli definiti e un maggiore senso di profondità, garantendo un'esperienza visiva piacevole e coinvolgente.

## Supporti riproducibili

Questo prodotto supporta:

- BD-Video, BD-R/RE2.0  $\ddot{\phantom{0}}$
- DVD, DVD-Video, DVD+R/+RW, DVD-R/- $\bullet$ RW, DVD+R/-R DL (Dual Layer)
- Video CD/SVCD  $\ddot{\phantom{0}}$
- Audio CD, CD-R/CD-RW, MP3-CD, WMA- $\bullet$  $CD$
- $\ddot{\phantom{0}}$ DivX (Ultra)-CD, CD immagini
- Unità flash USB  $\bullet$

### Codici regionali

Il lettore DVD riproduce dischi che riportano i seguenti codici regionali.

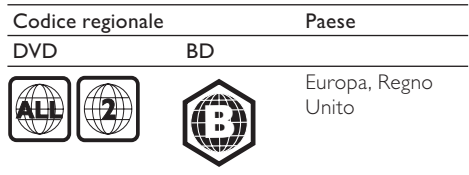

## Panoramica del prodotto

### Unità principale

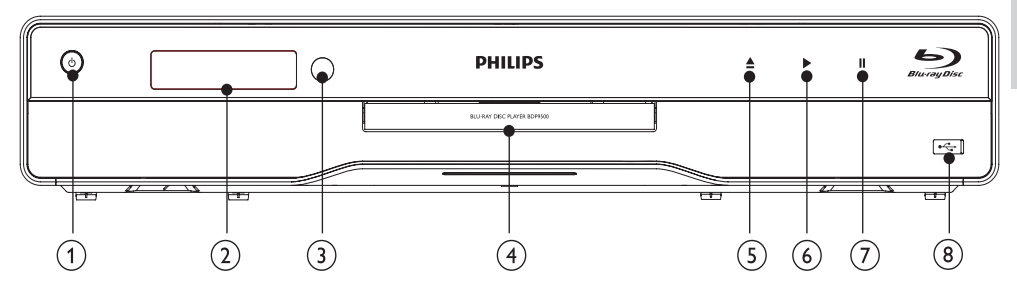

#### $(1)$  $\circ$

- Consente di accendere l'unità o di passare alla modalità standby.
- Quando la funzione EasyLink è attiva, tenere premuto questo tasto per almeno tre secondi per far passare tutti i dispositivi compatibili HDMI CEC collegati al sistema alla modalità standby.

#### $(2)$ Pannello di visualizzazione

#### $\circ$ Sensore IR

Consente di rilevare i segnali provenienti dal telecomando. Puntare il telecomando verso il sensore IR

#### $\left(\overline{4}\right)$ Alloggiamento del disco

- $\circ$ ≜
	- Consente di aprire o chiudere il vassoio del disco.
- $(6)$ 
	- Consente di avviare o riprendere la riproduzione.
- $(7)$  $\mathbf{H}$ 
	- Consente di mettere in pausa la riproduzione.

#### $(8)$ ack con sportello scorrevole

Aprire lo sportello per collegare l'unità flash USB.

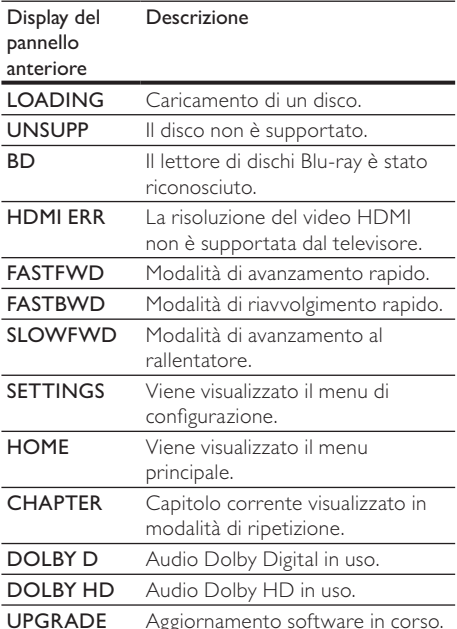

#### Telecomando

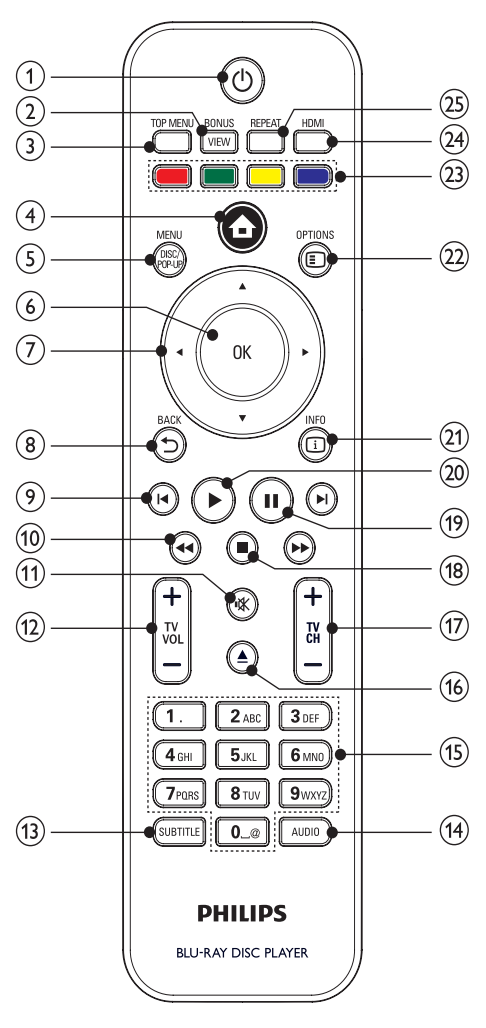

#### $\left( \widehat{ } \right)$  $\circ$

- Consente di accendere l'unità o di passare alla modalità standby.
- Quando la funzione EasyLink è attiva, tenere premuto questo tasto per almeno tre secondi per far passare tutti i dispositivi compatibili HDMI CEC collegati al sistema alla modalità standby.

#### $(2)$ **BONUSVIEW**

Consente di attivare o disattivare la visualizzazione del video secondario in una piccola finestra all'interno

dello schermo principale durante la riproduzione del disco (solo per un disco Blu-ray che supporta la funzione BONUSVIEW o Picture-in Picture).

#### $\circled{3}$ **TOP MENU**

- **RD**: consente di visualizzare il menu principale.
- DVD: consente di visualizzare il menu ilotit ieh

#### $\left( \widehat{4}\right)$

Consente di accedere al menu principale del prodotto.

#### $(5)$ DISC MENU / POP-UP MENU

- **BD**: consente di accedere o uscire dal menu a comparsa.
- DVD: consente di accedere o di uscire dal menu del disco

#### $\odot$ OK

Consente di confermare un'immissione o una selezione.

#### **AV-dis-** $(7)$

Consentono di navigare tra i menu.

#### **DBACK**  $(8)$

Consente di tornare al menu precedente.

#### $\blacktriangleleft$  /  $\blacktriangleright$  $\circledcirc$

Consentono di passare al titolo/capitolo/ brano precedente o successivo.

#### $441b$  $(10)$

Consentono di effettuare ricerche avanti/ indietro

#### $(11)$ ıЖ

Consente di disattivare l'audio TV (solo per alcuni televisori di marchio Philips).

#### $(12)$ TV VOI +/-

Consente di regolare l'audio TV (solo per alcuni televisori di marchio Philips).

#### $(13)$ **SUBTITLE**

Consente di selezionare la lingua dei sottotitoli sul disco

#### $\sqrt{14}$ **AUDIO**

Consente di selezionare una lingua o un canale audio su un disco.

#### $(15)$ Tasti alfanumerici

- Consentono di selezionare un elemento da riprodurre.
- Consentono di inserire valori.

#### $(16)$  $\blacktriangle$

Consente di aprire o chiudere il vassoio del disco.

#### $(17)$  TV CH +/-

- Consente di selezionare un canale TV (solo per alcuni televisori di marchio Philips).
- $(18)$ 
	- Consente di interrompere la riproduzione.
- $(19)$ Ш
	- Consente di mettere in pausa la riproduzione.
	- Consente di portare avanti di un fotogramma l'immagine in pausa.
- $(20)$ 
	- Consente di avviare o riprendere la riproduzione.
- $(21)$   $\Box$  INFO
	- Consente di visualizzare lo stato corrente O le informazioni relative al disco
- $(22)$  OPTIONS
	- Consente di accedere alle opzioni relative all'attività o alla selezione corrente.
- (23) Tasti colorati
	- **BD**: consente di selezionare attività od opzioni.
- $(24)$  HDMI
	- Consente di selezionare la risoluzione video dell'uscita HDML
- (25) REPEAT
	- Consente di selezionare la modalità di ripetizione o riproduzione casuale.

## 3 Collegamento

Per utilizzare questo apparecchio, effettuare i seguenti collegamenti.

#### Collegamenti di base:

- Video
- Audio
- Alimentazione

#### Collegamenti opzionali:

- Instradamento dell'audio ad altri dispositivi
	- Ricevitore/amplificatore AV HDMI compatibile
	- Amplificatore/ricevitore AV multi-canale
	- Amplificatore/ricevitore AV digitale
	- Sistema stereo analogico
- Dispositivo USB
- LAN (rete)

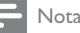

- Vedere la targhetta del tipo sul retro o al di sotto del prodotto per l'identificazione e i valori di alimentazione
- · Prima di effettuare modifiche ai collegamenti, assicurarsi che tutti i dispositivi siano scollegati dalla presa di corrente
- Per collegare questo prodotto è possibile utilizzare connettori diversi in base alla disponibilità e alle esigenze. All'indirizzo www.connectivityguide.philips.com è possibile scaricare una guida interattiva esaustiva per il collegamento del prodotto.

## Collegamento cavi video/audio

Per la visione di dischi, collegare l'apparecchio al televisore.

Selezionare la migliore connessione video supportata dal televisore.

- Opzione 1: collegamento alla presa HDMI (per un televisore compatibile HDMI, DVI o HDCP).
- Opzione 2: collegamento ai jack Component Video (per TV standard o a scansione progressiva).
- Opzione 3: collegamento al jack Composite Video (per televisori standard).

#### Nota

Questa unità deve essere collegata direttamente al televisore

### Opzione 1: collegamento al jack HDMI

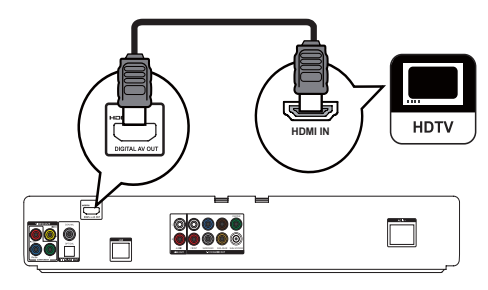

- Collegare un cavo HDMI (non fornito):
	- AI jack HDMI del lettore.
	- Al jack di ingresso HDMI sul TV.

## Suggerimento

- Se il televisore dispone solo di una connessione DVI. eseguire il collegamento tramite adattatore HDMI/DVI. Collegare un cavo audio per la riproduzione dell'audio.
- È possibile ottimizzare la riproduzione video. Premere il pulsante HDMI più volte per selezionare la migliore risoluzione supportata dal televisore.
- Se questo prodotto viene collegato a un TV compatibile con 1080p o 1080p/24 Hz. Philips consiglia di utilizzare un cavo HDMI classe 2 (o cavo HDMI ad alta velocità) per una risoluzione audio/video ottimale.
- · Per riprodurre le immagini video digitali di un BD-Video o DVD tramite una connessione HDMI, è necessario che l'apparecchio e il dispositivo di visualizzazione (o un amplificatore/ricevitore AV) supportino entrambi il sistema di protezione da copia denominato HDCP (High-bandwidth Digital Content Protection, protezione del contenuto digitale ad ampiezza di banda elevata).
- · Ouesto collegamento fornisce la migliore qualità dell'immagine.

### Opzione 2: collegamento al jack Component Video

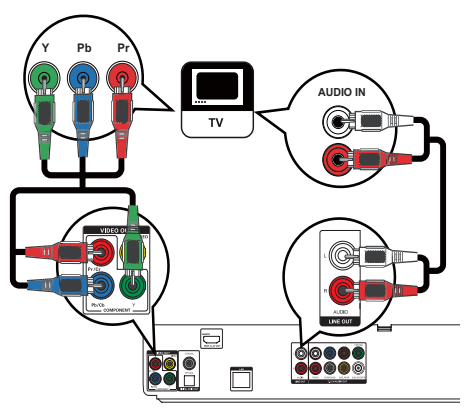

- 1 Collegare i cavi Component Video (non in dotazione):
	- Al jack Y Pb/Cb Pr/Cr del lettore.
	- Ai jack di ingresso COMPONENT VIDEO del televisore.
- $\mathcal{D}$ Collegare i cavi audio:
	- Ai jack AUDIO L/R-LINE OUT del lettore.
	- Ai jack di ingresso AUDIO del televisore.

### Suggerimento

- La presa di ingresso Component Video sul televisore può essere contraddistinta dall'etichetta Y Pb. Pr o YUV.
- $\ddot{\phantom{0}}$ Questo collegamento assicura una buona qualità dell'immagine.

### Opzione 3: collegamento al jack Component Video

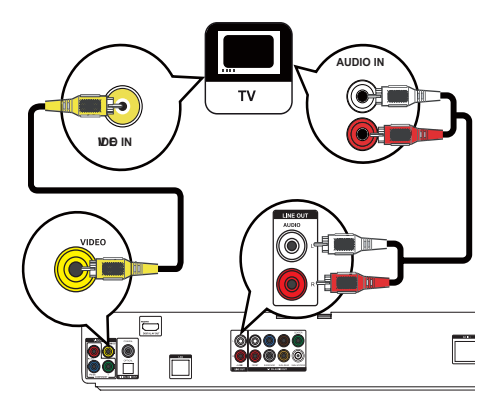

- 1 Collegare un cavo Composite Video:
	- Al jack VIDEO del lettore.
	- Al jack di ingresso VIDEO sul televisore.
- $\mathcal{L}$ Collegare i cavi audio:
	- Ai jack AUDIO L/R-LINE OUT del lettore.
	- Ai jack di ingresso AUDIO del televisore.

#### Suggerimento

- · Il jack di ingresso video sul televisore può essere contraddistinto dalla dicitura A/V IN, VIDEO IN, COMPOSITE o BASEBAND.
- Questo collegamento assicura una qualità dell'immagine standard

### Instradamento dell'audio ad altri dispositivi

È possibile collegare l'audio del prodotto ad altri dispositivi.

### Collegamento a un ricevitore/ amplificatore AV HDMI compatibile

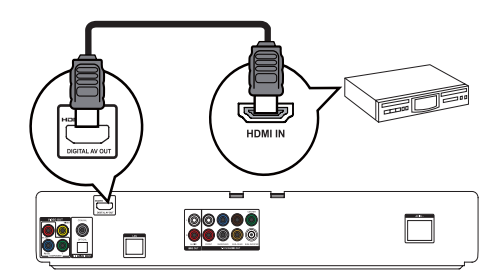

- 1 Collegare un cavo HDMI (non fornito):
	- Al jack HDMI del lettore.
	- Al jack di ingresso HDMI del dispositivo.

#### ⋇ Suggerimento

· Il collegamento HDMI fornisce la migliore qualità audio.

#### Collegamento a un ricevitore multicanale

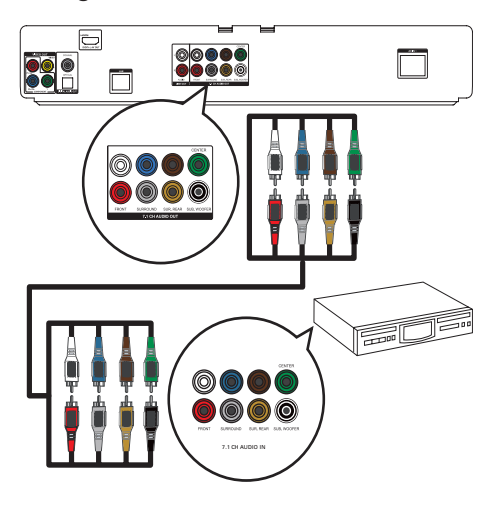

- 1 Collegare i cavi audio a 7.1 canali (non forniti):
	- Ai jack 7.1 CH AUDIO OUT del lettore.
	- Al jack di ingresso AUDIO corrispondente del dispositivo.

#### Suggerimento

- · Per collegare un ricevitore/amplificatore AV a 5.1 canali, non utilizzare i jack SURROUND L/R.
- È possibile ottimizzare l'audio riprodotto dagli altoparlanti (vedere "Regolazione delle impostazioni" > [Conf. audio] > [Impostazioni altoparlante]).

#### Collegamento a un amplificatore/ ricevitore digitale

Collegare a una presa coassiale

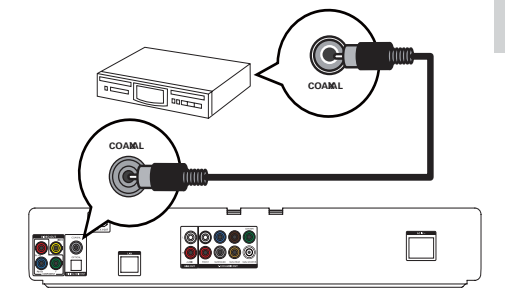

- 1 Collegare un cavo coassiale (non fornito):
	- Al jack COAXIAL del lettore.
		- Al jack di ingresso COAXIAL/DIGITAL del dispositivo.

#### Collegare a una presa ottica

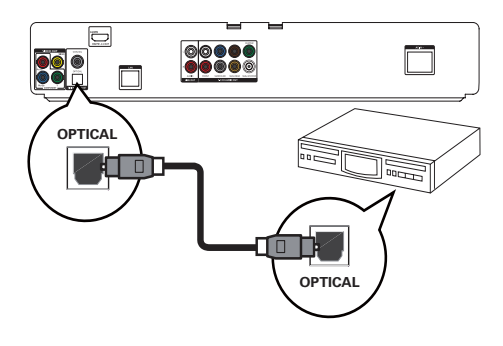

- 1 Collegare un cavo ottico (non fornito):
	- Al jack OPTICAL del lettore.
	- Al jack di ingresso OPTICAL/DIGITAL del dispositivo.

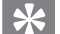

#### Suggerimento

· Il collegamento coassiale/digitale supporta un'uscita audio di massimo 5.1 canali.

#### Collegamento a un sistema stereo analogico

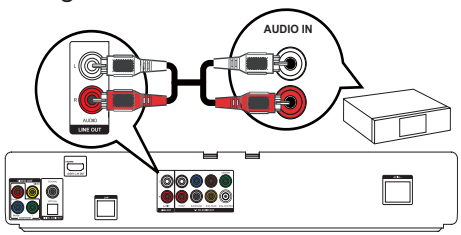

- Collegare i cavi audio:
	- Ai jack AUDIO L/R-LINE OUT del  $l$ ettore
	- Al jack di ingresso AUDIO del dispositivo.

### Collegamento di dispositivo USB

Collegare il dispositivo USB al jack <<a>
<a>
<a>
(USB)</a> 1 dell'apparecchio.

Nota

- · Il prodotto consente di riprodurre/visualizzare esclusivamente file MP3, WMA/WMV9, DivX (Ultra) o JPEG memorizzati su tali dispositivi.
- Premere  $\spadesuit$ , selezionare [USB] all'interno del menu per accedere ai contenuti e riprodurre i file.
- Collegare il dispositivo USB solo al jack  $\leftarrow$ dell'apparecchio.
- Philips non garantisce una completa compatibilità con tutti i dispositivi USB.

## Collegamento alla rete

L'apparecchio può essere collegato alla rete per ricevere aggiornamenti software e per i contenuti bonus BD-Live.

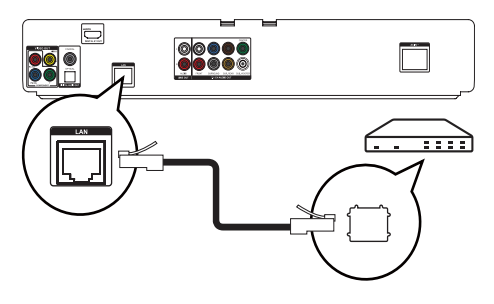

- 1 Collegare il cavo di rete (non in dotazione):
	- Al jack LAN del lettore.
	- Al jack LAN del modem/router a banda larga.

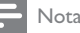

L'accesso al sito Internet di Philips per gli aggiornamenti software potrebbe non essere consentito a seconda del router utilizzato o dalle autorizzazioni fornite dal provider di servizi Internet. Per ulteriori informazioni. contattare il proprio provider di servizi Internet.

## Collegamento dell'alimentazione

#### Attenzione

- Rischio di danni al prodotto! Assicurarsi che la tensione dell'alimentazione corrisponda a quella indicata sulla parte posteriore dell'unità.
- Prima di collegare il cavo di alimentazione CA, accertarsi di aver eseguito tutti gli altri collegamenti.

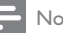

#### Nota

- La targhetta del modello è situata sul retro dell'apparecchio.
- $\bullet$ È possibile ricevere una leggera scossa toccando la custodia metallica del prodotto. Questo fenomeno è comune per i prodotti con finiture in alluminio e non causa nessun danno all'utente.
- $\mathbf{1}$ Collegare il cavo di alimentazione CA:
	- All'apparecchio.
	- Alla presa a muro.
	- → È ora possibile impostare l'apparecchio per l'utilizzo.

## 4 Guida introduttiva

#### Attenzione

• L'uso dei comandi, delle impostazioni o delle esecuzioni delle procedure diverso da quanto indicato nel presente documento potrebbe provocare l'esposizione a radiazioni pericolose o altri funzionamenti nocivi.

Seguire sempre le istruzioni di questo capitolo in sequenza.

## Preparazione del telecomando

#### Attenzione

- Rischio di esplosione! Tenere lontane le batterie da fonti di calore, dai raggi solari e dal fuoco. Non gettare mai le batterie nel fuoco.
- 1 Premere il coperchio del vano batterie, quindi aprirlo facendolo scorrere (vedere "1" nell'illustrazione).
- 2 Inserire due batterie AAA rispettando la corretta polarità (+/-) indicata.
- 3 Premere e reinserire il coperchio del vano batterie (vedere "3" nell'illustrazione).

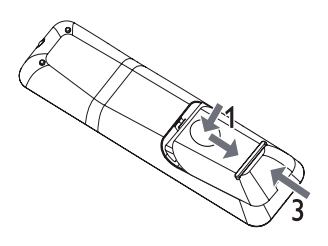

Nota

- Se si prevede di non utilizzare il telecomando per lunghi periodi, rimuovere le batterie.
- Non abbinare batterie vecchie e nuove o di diverso tipo. Le batterie devono essere smaltite in modo appropriato

#### poiché contengono sostanze chimiche.

### Ricerca del canale di visualizzazione corretto

- 1 Premere  $\Phi$  per accendere il lettore.<br>2 Accendere il televisore e impostare
- Accendere il televisore e impostare il canale di ingresso video corretto (per informazioni su come selezionare il canale corretto, consultare il manuale dell'utente del televisore).

## Utilizzo del menu principale

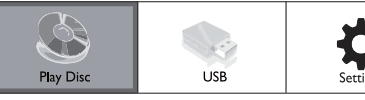

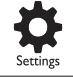

- 1 Premere  $\triangle$ 
	- Per avviare la riproduzione del disco, selezionare **[Rip. dis.]**.
	- Per visualizzare i contenuti USB. selezionare [USB].
	- Per accedere ai menu di configurazione, selezionare [Impostazioni].

### Navigazione all'interno del menu

1 Ouando viene visualizzato un menu, premere i tasti sul telecomando per esplorarlo.

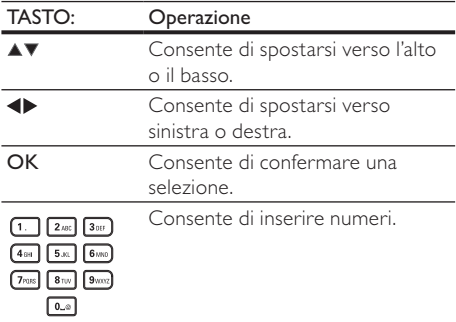

### Selezione della lingua di visualizzazione dei menu

#### Nota

- Se l'apparecchio è collegato a un televisore compatibile HDMI CEC, è possibile ignorare questo passaggio. Viene effettuato il passaggio automatico alla lingua dei menu OSD impostata sul TV (se quest'ultima è supportata dall'apparecchio).
- 1 Nel menu principale, selezionare [Impostazioni] e premere OK.
- 2 Selezionare **[Config. Preferenze]**, quindi  $b$ nremere $\blacktriangleright$ .
- 3 Selezionare [Lingua menu], quindi premere  $\blacktriangleright$ .

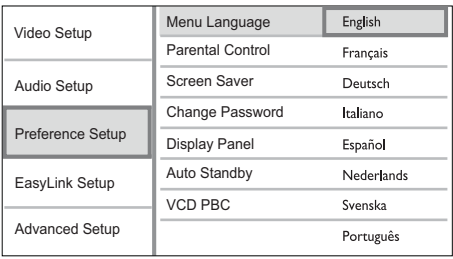

- Le opzioni della lingua possono variare da regione a regione.
- $\boldsymbol{\Delta}$ Premere ▲▼ per selezionare la lingua desiderata, quindi premere OK.

### Configurazione della rete

Per gli aggiornamenti software di questo prodotto e per i contenuti bonus BD-Live di alcuni dischi Blu-rav. impostare il collegamento di rete.

#### Nota

Verificare che il cavo di rete sia collegato correttamente e che il router sia acceso

- 1 Collegare questo apparecchio al modem o router a banda larga.
- $\mathcal{D}$ Nel menu principale, selezionare [Impostazioni] e premere OK.
- 3 Selezionare [Imp. av.], quindi premere ▶.
- $\overline{\mathbf{4}}$ Selezionare [Rete], quindi premere OK
- 5 Selezionare [Av.] nel menu, quindi premere OK.
	- → L'apparecchio inizia la ricerca di una connessione di rete.
	- → Se si verifica un errore di connessione. selezionare [Ripr.] e premere OK OK per provare nuovamente a stabilire una connessione di rete.
- 6 Una volta stabilita la connessione, è possibile ottenere automaticamente l'indirizzo IP.
	- In caso contrario, selezionare [Ripr.] e premere OK per cercare di ottenere nuovamente l'indirizzo IP.
- 7 Selezionare [Fine] all'interno del menu, quindi premere OK per uscire.

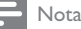

- Ouesto apparecchio non supporta la funzione di rilevamento automatico di un cavo di rete Ethernet.
- · Il caricamento di contenuti BD-Live da Internet può richiedere qualche minuto a seconda delle dimensioni dei file e della velocità della connessione Internet

### Utilizzare Philips EasyLink

L'apparecchio supporta Philips EasyLink, che utilizza il protocollo HDMI CEC (Consumer Electronics Control). Per controllare i dispositivi compatibili EasyLink collegati tramite connettori HDMI, è possibile utilizzare un unico telecomando.

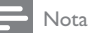

· Per abilitare la funzione EasyLink, è necessario attivare le funzionalità HDMI CEC sul televisore e sugli altri dispositivi collegati al televisore. Per dettagli, fare riferimento al manuale del televisore/dispositivo.

#### Riproduzione mediante un solo tasto

- Premere il pulsante STANDBY (b) per accendere l'apparecchio.
	- → Il televisore (se dotato di opzione di riproduzione One Touch) si accende automaticamente e imposta il canale di ingresso video corretto.
	- Se nell'apparecchio viene caricato un disco, la riproduzione viene avviata automaticamente

#### Standby mediante un solo tasto

- Tenere premuto il pulsante STANDBY ( per più di 3 secondi.
	- → Tutti i dispositivi collegati (se supportano la funzione di standby One Touch) passano automaticamente alla modalità di standby.

#### Nota

Philips non garantisce l'interoperabilità al 100% con tutti i dispositivi HDMI CEC.

### Italiano Italiano

## 5 Riproduzione

## Riproduzione di un disco

#### Attenzione

- Non inserire altri tipi di oggetti nel vassoio del disco. Non toccare l'obiettivo ottico del disco visibile all'interno del vassojo.
- 1 Premere  $\triangle$  per aprire il vassoio del disco.<br>2 Unserire un disco con l'etichetta rivolta ve
- Inserire un disco con l'etichetta rivolta verso l'alto.
- $3$  Premere  $\triangle$  per chiudere il vassoio e avviare la riproduzione del disco.
	- Per riprodurre il disco, accendere il televisore sul canale di visualizzazione corretto per questo apparecchio.
	- Per interrompere la riproduzione,  $premere$ .

#### Nota

- Verificare i formati disco/file supportati (vedere "Informazioni sul prodotto" > "Supporti riproducibili").
- Se viene visualizzato il menu di immissione della password, immettere la password prima di riprodurre il disco bloccato o con restrizioni (vedere "Regolazione delle impostazioni"> "Impostazioni preferenze" > [Contr. gen.]).
- Se si mette in pausa o si interrompe la riproduzione di un disco, compare lo screen saver dopo 10 minuti di inattività. Per disattivare lo screen saver, premere un tasto qualsiasi.
- Dopo aver messo in pausa o interrotto la riproduzione di un disco, se non viene premuto alcun tasto entro 30 minuti. l'apparecchio passa automaticamente alla modalità standby.

### Riproduzione da un dispositivo U<sub>SB</sub>

Riprodurre o visualizzare file MP3, WMA/WMV, DivX (Ultra) o IPEG sui seguenti dispositivi USB:

- LInità flach
- I ettore di schede di memoria
- Disco rigido (alimentazione esterna richiesta)

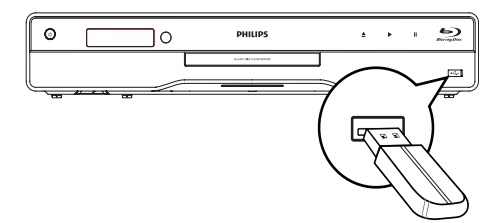

- 1 Collegare un dispositivo USB alla presa  $\leftarrow$  $(USB)$ .
- 2 Premere  $\triangle$ , selezionare **[USB]**, quindi premere OK.
	- → Viene visualizzato il menu dei contenuti.
- 3 Selezionare un file da riprodurre, quindi premere OK.
	- $\rightarrow$  La riproduzione inizia (vedere "Riproduzione di musica", "Riproduzione di immagini", "Riproduzione di video" per i dettagli).
	- Per interrompere la riproduzione, premere  $\blacksquare$  o rimuovere il dispositivo  $|$   $|$   $\leq$   $\leq$

#### Nota

- Il formato dati NTFS (New Technology File System) non è supportato.
- Philips non garantisce una completa compatibilità con tutti i dispositivi USB.

### Riproduzione di video

#### Controllo riproduzione video

- 1 Riproduzione di un titolo.
- 2 Utilizzare il telecomando per controllare la riproduzione.

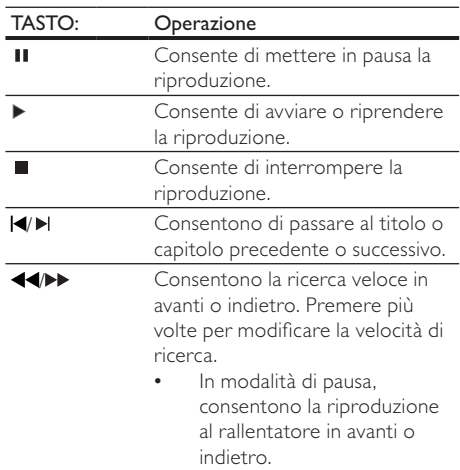

#### Nota

Per i dischi BD con applicazioni lava, la funzione di riavvio della riproduzione non è disponibile.

#### Modifica della riproduzione video

- 1 Riproduzione di un titolo.<br>2 L'Hilizzare il telecomando
- Utilizzare il telecomando per modificare la riproduzione.

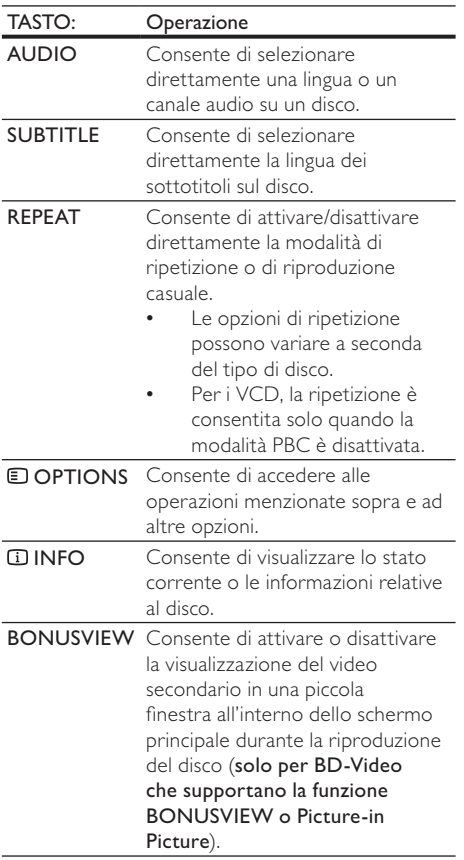

#### Nota

. Alcune funzioni potrebbero non essere attive su determinati dischi. Per ulteriori dettagli consultare le informazioni fornite con il disco.

#### Menu del display

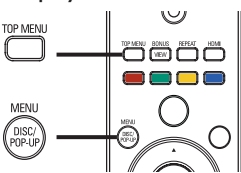

#### Dischi BD-Video

- TOP MENU Consente di interrompere la riproduzione video e mostra il menu del disco. Questa funzione dipende dal disco.
- POP-UP MENU Consente di accedere al menu del disco BD-Video senza interrompere la riproduzione.

#### Dischi DVD-Video

- TOP MENU Consente di visualizzare il menu principale di un disco.
- DISC MENU Consente di visualizzare le informazioni relative al disco e di scorrere le relative funzioni.

#### Dischi VCD/SVCD/DivX

DISC MENU Consente di visualizzare il  $\frac{1}{2}$ Contenuto del disco

#### Suggerimento

• Se l'impostazione PBC non è attiva, il VCD/SVCD salta il menu e inizia la riproduzione dal primo titolo. Per visualizzare il menu prima di avviare la riproduzione. attivare l'impostazione PBC (vedere il capitolo "Regolazione delle impostazioni" > [Impos Preferenze] > [VCD PBC]).

#### Selezione di un titolo/capitolo

- 1 Durante la riproduzione, premere  $\blacksquare$ OPTIONS
	- → Viene visualizzato il menu delle opzioni di riproduzione.
- 2 Selezionare [Tit.] o [Cap.] nel menu, quindi premere OK.
- 3 Selezionare il titolo o il numero del capitolo, quindi premere OK.

### Passaggio alla riproduzione di un segmento specifico in base al tempo

- **1** Durante la riproduzione, premere  $\blacksquare$ OPTIONS
	- → Viene visualizzato il menu delle opzioni di riproduzione.
- 2 Selezionare [Ricer. or.] nel menu, quindi premere OK.
- 3 Premere i tasti di navigazione ( $\blacktriangle$ V) per modificare la scena a cui si desidera passare, quindi premere OK.

### Zoom avanti/indietro

- **1** Durante la riproduzione, premere  $\blacksquare$ OPTIONS
	- → Viene visualizzato il menu delle opzioni di riproduzione.
- 2 Selezionare [Zoom] nel menu, quindi premere OK
- 3 Premere i tasti di navigazione (< $\blacktriangleright$ ) per selezionare il fattore di zoom, quindi premere OK.
- 4 Premere i tasti di navigazione per scorrere l'immagine ingrandita.
	- Per annullare la modalità zoom, premere BACK o OK per visualizzare la barra del fattore di zoom, quindi premere i tasti di navigazione  $(\blacktriangle\blacktriangleright)$  fino a che non viene visualizzato il fattore [x1].

### Riproduzione continua di una sezione specifica

- 1 Durante la riproduzione, premere  $\blacksquare$ OPTIONS
	- → Viene visualizzato il menu delle opzioni di riproduzione.
- 2 Selezionare [Ripeti A-B] nel menu, quindi premere OK per impostare il punto di inizio.
- 3 Portare avanti la riproduzione, quindi premere OK per impostare il punto finale.
	- → Viene avviata la riproduzione continua.
	- Per arrestare la modalità di ripetizione della riproduzione, premere  $\blacksquare$ OPTIONS, selezionare [Ripeti A-B], quindi premere OK.

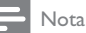

È possibile contrassegnare una sezione per la ripetizione della riproduzione solo all'interno dello stesso brano/  $\frac{1}{2}$ 

#### Visualizzazione di un film da diverse angolazioni di ripresa

- 1 Durante la riproduzione, premere  $\blacksquare$ OPTIONS
	- → Viene visualizzato il menu delle opzioni di riproduzione.
- 2 Selezionare [Elen. ang.] nel menu, quindi premere  $\blacktriangleright$ .
- 3 Selezionare un'angolazione, quindi premere OK.  $\rightarrow$  La riproduzione passa all'angolazione prescelta.

Nota

• Solo per dischi con scene riprese da più angolazioni.

### Spostamento della visualizzazione dei sottotitoli

Questa funzione è disponibile solo se l'opzione [Visual. TV] è stata impostata su [Cinema 21:9] (vedere "Regolazione delle impostazioni" > "Impostazioni video").

- 1 Durante la riproduzione, premere  $\blacksquare$ OPTIONS
	- → Viene visualizzato il menu delle opzioni di riproduzione.
- 2 Selezionare [Shift Subtitle] nel menu, quindi  $premere$
- 3 Premere i tasti di navigazione  $($ spostare i sottotitoli, quindi premere OK.

### Suggerimento

- È possibile premere SUBTITLE sul telecomando per accedere alla funzione di spostamento dei sottotitoli.
- Questa funzione non è supportata per i DivX con sottotitoli esterni.
- L'impostazione che consente lo spostamento dei sottotitoli non viene mantenuta dopo la rimozione del disco

### Riproduzione di dischi BD-Video

Un disco Blu-ray Video presenta una capacità superiore e supporta funzionalità come: video ad alta definizione, audio surround multicanale, menu interattivi e così via.

- 1 Inserire un disco BD-Video.
- $\overline{2}$ Premere **f**, selezionare [Rip. dis.], quindi premere OK.
- 3 La riproduzione inizia automaticamente. In alternativa è possibile selezionare un'opzione di riproduzione all'interno del menu e premere OK.
	- Durante la riproduzione, è possibile premere TOP MENU per visualizzare informazioni aggiuntive, funzionalità o contenuti memorizzati nel disco.
	- Durante la riproduzione, è possibile premere POP-UP MENU per visualizzare il menu del disco senza interrompere la riproduzione.

#### **BONUSVIEW**

(applicabile solo ai dischi compatibili con la funzione BONUSVIEW o Picture-in-Picture)

È possibile visualizzare subito i contenuti aggiuntivi (ad esempio i commenti) in una piccola finestra.

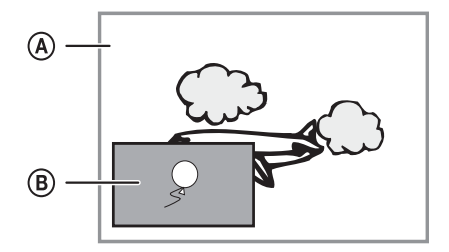

- (A) Video primario
- (B) Video secondario
- $\mathbf{1}$ Premere **BONUSVIEW** per attivare la finestra del video secondario.
- $\mathcal{D}$ Premere COPTIONS.
	- → Viene visualizzato il menu delle opzioni di riproduzione.
- 3 Selezionare **[2a lingua audio]** o **[2a lingua** sottotitoli] nel menu, quindi premere >.
- 4 Selezionare la lingua di riproduzione, quindi premere OK.

#### **RD-LIVE**

(solo per dischi che supportano i contenuti bonus **BD-Live**)

È possibile scaricare contenuti aggiuntivi (come trailer, sottotitoli, ecc.) nella memoria interna dell'apparecchio o in un dispositivo USB collegato. Alcuni dati video speciali possono essere riprodotti mentre vengono scaricati.

Quando viene riprodotto un disco dotato di funzionalità BD-Live, l'ID dell'apparecchio o del disco può essere inviato al fornitore di contenuti tramite connessione Internet. I servizi e le funzioni fornite dipendono dal disco.

#### Riproduzione di video DivX®

Con DivX, si intende un formato multimediale digitale in grado di mantenere una qualità elevata nonostante l'elevata compressione applicata.

- 1 Inserire un disco o dispositivo USB contenente i video DivX.
- $\mathcal{D}$ Premere  $\triangle$ , selezionare [Rip. dis.] o [USB], quindi premere OK.

→ Viene visualizzato il menu dei contenuti.

- $\mathbf{3}$ Selezionare una cartella di video, quindi premere OK.
- $\boldsymbol{A}$ Selezionare un file da riprodurre, quindi premere OK.
- 5 Utilizzare il telecomando per controllare la riproduzione.

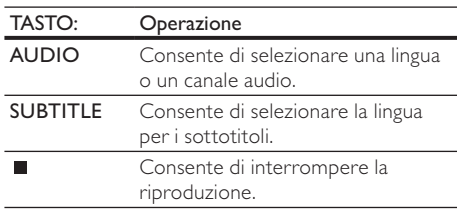

Nota

- È possibile riprodurre solo video DivX noleggiati o acquistati con il codice di registrazione DivX di questo apparecchio (vedere "Regolazione delle impostazioni" > [Imp. av.] > [Cod. DivX® VOD]).
- È possibile riprodurre file video DivX non più grandi di  $4 GR$
- L'apparecchio può visualizzare al massimo 45 caratteri per i sottotitoli.

## Riproduzione di musica

#### Controllo di un brano

- Riprodurre un brano.
- $\overline{2}$ Utilizzare il telecomando per controllare la riproduzione.

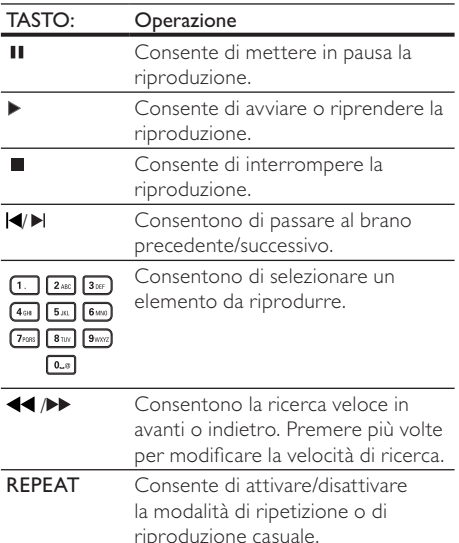

#### Riproduzione di musica in formato MP3/ **WMA**

I file audio MP3/WMA sono un tipo di file compressi (file con estensione .mp3 o .wma).

- 1 Inserire un disco o dispositivo USB contenente i file musicali MP3/WMA.
- $\mathcal{D}$ Premere  $\triangle$ , selezionare [Rip. dis.] o [USB], quindi premere OK.
	- → Viene visualizzato il menu dei contenuti.
- 3 Selezionare una cartella musicale, quindi premere OK.
- $\boldsymbol{4}$ Selezionare un file da riprodurre, quindi premere OK.
	- Per tornare al menu principale, premere **DRACK**

#### Nota

- Se il disco è stato registrato in più sessioni, viene riprodotta solo la prima
- · L'apparecchio non riproduce file WMA protetti da DRM (Digital Rights Management).
- Il lettore non supporta il formato audio MP3PRO.
- Se nel nome (ID3) del brano MP3 o dell'album sono presenti caratteri speciali, il nome potrebbe non venire visualizzato correttamente perché tali caratteri non sono supportati da questo registratore.
- · L'apparecchio non riproduce né visualizza file/cartelle le cui dimensioni superano il limite supportato.

### Riproduzione di immagini

#### Riproduzione di immagini tramite presentazione

Il lettore è in grado riprodurre immagini JPEG (file con estensione .jpeg o .jpg).

- Inserire un disco o dispositivo USB contenente le immagini in formato JPEG.
- $\overline{2}$ Premere  $\triangle$ , selezionare [Rip. dis.] o [USB]. quindi premere OK.
	- → Viene visualizzato il menu dei contenuti.
- 3 Selezionare una cartella di foto, quindi premere OK per accedervi.
	- Per selezionare un'immagine, utilizzare i tasti di navigazione.
	- Per ingrandire la foto selezionata e avviare la presentazione, premere OK.
- $\boldsymbol{\Lambda}$ Premere OK per avviare la presentazione.

#### Nota

- · Potrebbe essere necessario diverso tempo per visualizzare il contenuto del disco sul televisore a causa del gran numero di brani/immagini memorizzate su un solo disco.
- L'apparecchio è in grado di visualizzare solo immagini da fotocamera digitale in formato JPEG-EXIF, utilizzato dalla maggior parte delle fotocamere digitali. Non è in grado di visualizzare immagini Motion IPEG o immagini in formati diversi da IPEG né clip musicali associati ad immagini.
- · L'apparecchio non riproduce né visualizza file/cartelle le cui dimensioni superano il limite supportato.

#### Controllo della riproduzione di immagini

- Riprodurre una presentazione di foto.
- 2 Utilizzare il telecomando per controllare la riproduzione.

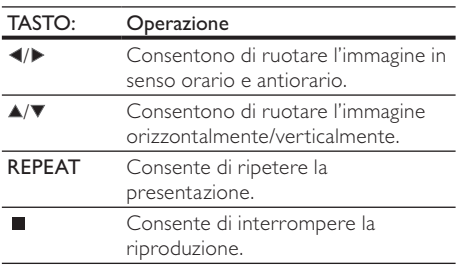

#### Nota

Alcune funzioni potrebbero non essere attive su determinati dischi/file.

#### Impostazione dell'intervallo delle presentazioni e delle animazioni

- 1 Durante la riproduzione, premere  $\blacksquare$ OPTIONS
	- → Viene visualizzato il menu delle opzioni di riproduzione.
- 2 Selezionare [Durata diapositiva] nel menu, quindi premere OK.
- 3 Selezionare la durata, quindi premere OK.
- 4 Selezionare **[Animazione diap.]** nel menu. quindi premere OK.
- 5 Selezionare un tipo di animazione, quindi premere OK.

### Riproduzione di presentazioni musicali

È possibile riprodurre contemporaneamente file musicali in formato MP3 e file immagine in formato JPEG per creare una presentazione musicale.

#### Nota

- Per creare una presentazione musicale, è necessario memorizzare i file MP3/WMA e IPEG nello stesso disco o dispositivo USB.
- 1 Riprodurre i file musicali in formato MP3/WMA.
- $2$  Premere  $\bigcirc$  BACK per tornare al menu principale.
- 3 Selezionare la cartella delle foto e premere OK per avviare la riproduzione della presentazione.
	- $\rightarrow$  La presentazione ha inizio e termina solo dopo aver visualizzato tutte le immagini contenute nella cartella.
	- $\rightarrow$  La riproduzione dell'audio prosegue fino al termine del disco.
	- Per interrompere la presentazione,  $premere$ .
	- Per interrompere la riproduzione della musica, premere nuovamente  $\blacksquare$ .

## 6 Regolazione delle impostazioni

### Nota

Se l'opzione di impostazione non è disponibile, non può essere modificata allo stato attuale

### Impostazioni video

- 1 Premere  $\triangle$ .
- 2 Selezionare [Impostazioni], quindi premere OK.<br>3 Selezionare [Conf. vid.], quindi premere
- Selezionare [Conf. vid.], quindi premere  $\blacktriangleright$ .

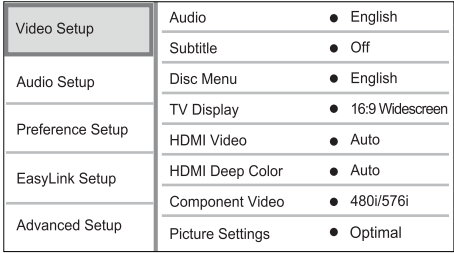

- 4 Selezionare un'opzione, quindi premere OK.
- 5 Selezionare un'impostazione, quindi premere OK.
	- Per tornare al menu precedente,  $premere$   $\rightarrow$  BACK.
	- Per uscire dal menu. premere  $\triangle$ .

#### [Audio]

Consente di selezionare una lingua audio per la riproduzione del disco.

### [Sott.]

Consente di selezionare una lingua dei sottotitoli per la riproduzione del disco.

#### [Menu dis.]

Consente di selezionare la lingua per il menu del disco.

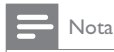

- Se la lingua selezionata non è disponibile sul disco, viene utilizzata la lingua predefinita.
- · Per alcuni dischi, è possibile modificare la lingua dei sottotitoli e dell'audio solo tramite il menu del disco.

### [Visual. TV]

Consente di selezionare un formato di visualizzazione:

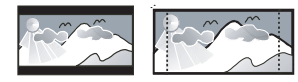

4:3 Letter Box (LB)

4:3 Pan Scan (PS)

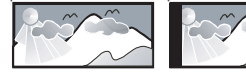

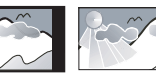

16:9 (Wide Screen)

Cinema 21:9

[Letterbox 4:3] - Per i TV 4:3: display "maxischermo" con barre nere sopra e sotto.

 $16.9$ 

- [Panscan  $4:3$ ] Per i TV  $4:3$ : schermo completo con lati tagliati.
- [16:9 Widescreen] Per i TV wide-screen: formato 16:9.
- [16:9] Per i TV con schermo 16:9: formato 4:3 per dischi con formato 4:3, con bande nere nella parte sinistra e destra dello schermo.
- **ICinema 21:91** Per i TV wide-screen formato 21:9, rimuove le bande nere sulla parte inferiore dello schermo.

#### Nota

- Se l'opzione **[Panscan 4:3]** selezionata non è supportata dal disco, lo schermo riproduce le immagini in formato **[Letterbox 4:3].**
- La visualizzazione del testo guida è possibile in tutte le modalità, eccetto **[Cinema 21:91**
- · La funzione Subtitle Shift è attiva solo in modalità **[Cinema 21:9].**
- Per una visualizzazione ottimale con un TV Philins Cinema 21.9 fare riferimento al manuale dell'utente dell'apparecchio.

#### **IVideo HDMII**

Consente di selezionare la risoluzione dell'uscita video HDMI compatibile con le funzionalità di visualizzazione del televisore.

- [Auto]- Consente di individuare e selezionare automaticamente la migliore risoluzione video supportata.
- [Nativo] Consente di impostare la risoluzione video originale.
- [480i/576i], [480p/576p], [720p], [1080i], [1080p], [1080p/24Hz] - Consentono di selezionare la risoluzione video migliore per il televisore. Per ulteriori dettagli, consultare il manuale del televisore.

#### Nota

• Se l'impostazione non è compatibile con il televisore in uso, viene visualizzata una schermata vuota. Attendere 10 secondi per l'esecuzione del ripristino automatico oppure premere più volte HDMI finché non viene visualizzata l'immagine.

#### **IHDMI Deep Colorl**

Questa funzione è disponibile solo quando il dispositivo di visualizzazione è connesso tramite cavo HDMI e quando supporta la funzione Deep Color

- [Auto] Consente di visualizzare immagini vivaci con più di un miliardo di colori su televisori dotati di funzione Deep Colour.
- [Off] Consente di visualizzare colori standard a 8 bit.

#### [Component Video]

Consente di selezionare la risoluzione dell'uscita Component Video compatibile con le funzionalità di visualizzazione del televisore.

[480i/576i], [480p/576p], [720p], [1080i], .-Consentono di selezionare la risoluzione video migliore per il televisore. Per ulteriori dettagli, consultare il manuale del televisore.

### **Nota**

- Se l'impostazione non è compatibile con il televisore in uso, viene visualizzata una schermata vuota. Attendere 10 secondi per il ripristino automatico.
- · I DVD con protezione da copia possono supportare solo risoluzioni da 480p/576p o 480i/576i.

#### [Imp. imm.]

Consente di selezionare una serie di opzioni per i colori delle immagini.

[Ottimale] - Le prestazioni migliori per la maggior parte dei filmati e delle serie TV.

- [Documentari] Ideale per natura e paesaggi.
- [Animation] Ideale per animazioni o cartoni.
- [Video Internet] Ideale per video registrati da Internet.
- [Nessuna ottimizz] Per disattivare tutti i miglioramenti.

### Impostazioni audio

- Premere <del> $\triangle$ </del>
- $\mathcal{D}$ Selezionare [Impostazioni], quindi premere OK
- २ Selezionare **[Conf. audio]**, quindi premere ▶.

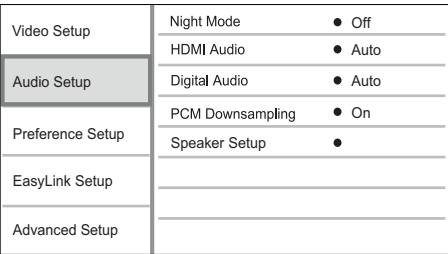

- $\overline{\mathbf{4}}$ Selezionare un'opzione, quindi premere OK.
- 5 Selezionare un'impostazione, quindi premere OK.
	- Per tornare al menu precedente. premere b BACK.
	- Per uscire dal menu, premere <del> $\triangle$ </del>.

#### [Mod. notte]

Consente di aumentare i suoni bassi, ad esempio i dialoghi, per semplificare l'ascolto a volumi ridotti. attenuando i suoni più alti.

- **[Auto]** Consente di individuare e selezionare un livello audio ottimale a basso volume. Solo per brani con audio Dolby TrueHD.
- [On] Per la visualizzazione notturna a basso volume
- [Off] Per un audio surround nell'intera gamma dinamica.

• Solo per DVD-Video o BD-Video con codifica Dolby.

### [Audio HDMI]

Consente di selezionare l'uscita audio HDML quando l'apparecchio viene collegato a un TV/ dispositivo audio tramite cavo HDMI.

- **IV. in bit1** Consente di selezionare la migliore esperienza audio HD originale (solo tramite un ricevitore audio HD compatibile).
- [Auto]- Consente di individuare e selezionare automaticamente il migliore formato audio supportato.

#### [Audio dig.]

Consente di impostare il formato audio per l'audio riprodotto tramite jack DIGITAL OUT (coassiale/ ottica).

- [Auto]- Consente di individuare e selezionare automaticamente il migliore formato audio supportato.
- [PCM]- Il dispositivo audio non supporta il formato multicanale. Viene effettuato il downmix audio a due canali.
- [V. in bit] Consente di selezionare l'audio originale per ottenere suoni in qualità Dolby o DTS (l'effetto audio speciale per i BD-Video viene disabilitato).

#### **Nota**

- Verificare che il formato audio sia supportato dal disco e dal dispositivo audio collegato (amplificatore/ricevitore).
- Quando viene selezionata l'opzione [V. in bit], l'audio interattivo, come il sonoro dei tasti, viene disattivato.

### [Downsampling PCM]

Consente di impostare la velocità di campionamento per l'audio PCM dal jack DIGITAL OUT (coassiale/ottico).

- [On] Il campionamento dell'audio PCM viene ridotto a 48 kHz.
- [Off] Per i BD o DVD registrati in formato LPCM senza protezione da copia, i segnali audio a 2 canali fino a 96 kHz vengono riprodotti come segnali LPCM senza conversione.

#### [Impostazioni altoparlante]

Consente di ottimizzare l'audio surround del sistema di altoparlanti collegati.

- [Impostazioni altoparlante] Consente di attivare il tono di prova per gli altoparlanti e il subwoofer
- [Distanza altoparl.] Consente di impostare il ritardo per gli altoparlanti e il subwoofer, se questi sono più vicini alla posizione di ascolto, in modo che l'audio prodotto da tutte le unità raggiunga la posizione di ascolto contemporaneamente.
- [Volume altoparlante] Consente di impostare il volume degli altoparlanti e del subwoofer per ottenere il bilanciamento audio ottimale.

Nota

#### [Dimensioni altoparl.]

- Consente di impostare la grandezza degli altoparlanti e del subwoofer.
- Consente di selezionare la dimensione [Grande] per gli altoparlanti in grado di produrre un segnale a bassa frequenza sotto i 120 Hz.
- Selezionare [No altop.] se non è collegato alcun altoparlante.
- Se gli altoparlanti anteriori sono impostati su [Piccolo], l'impostazione del subwoofer è **[On]** e non può essere modificata.
- Se il subwoofer è impostato su [Off], le impostazioni degli altoparlanti anteriori sono [Grande] e non possono essere modificate.

#### Suggerimento

- Mentre viene regolato il volume, viene emesso un segnale acustico di verifica dall'altoparlante.
- Impostazione pari a 1 ms per ogni 30 cm di distanza tra l'altoparlante e la posizione di ascolto.

### Impostazioni preferenze

- Premere <del><sup></sub></sub></del></del></sup>
- $\mathcal{D}$ Selezionare [Impostazioni], quindi premere ОК
- 3 Selezionare [Config. Preferenze], quindi premere ▶.

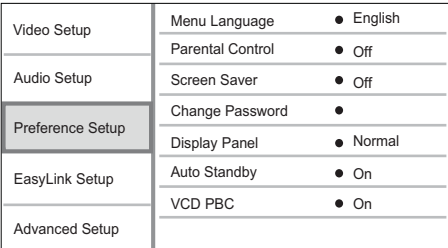

- $\overline{\mathbf{4}}$ Selezionare un'opzione, quindi premere OK.
- 5 Selezionare un'impostazione, quindi premere OK.
	- Per tornare al menu precedente. premere DBACK.
	- Per uscire dal menu, premere <del> $\triangle$ </del>.

#### [Lingua menu]

Consente di selezionare la lingua in cui vengono visualizzati i menu sullo schermo.

#### Nota

• Se questo apparecchio viene collegato ad un TV compatibile HDMI CEC tramite cavo HDMI viene effettuato il passaggio automatico alla stessa lingua di visualizzazione dei menu del televisore stesso (se quest'ultima è supportata dall'apparecchio).

#### [Contr. gen.]

Consente di limitare l'accesso ai dischi inadatti ai bambini. I dischi di questo tipo devono essere stati registrati in base a una scala di valutazioni. Per accedere, immettere l'ultima password impostata oppure "0000".

Nota

- · I dischi a cui è stato assegnato un livello superiore a quello selezionato in [Contr. gen.] vengono riprodotti soltanto se si immette la password.
- La classificazione dei contenuti è regolata dalle norme vigenti nei vari Paesi. Per consentire la riproduzione di tutti i dischi, selezionare "8" per DVD-Video e BD-Video
- · Alcuni dischi riportano una classificazione, ma questa non è registrata sul supporto e, pertanto, non ha alcun effetto sulla riproduzione.

#### [Screen Saver]

Consente di attivare o disattivare la modalità screen saver che protegge lo schermo del televisore dai danni causati dalla sovraesposizione a immagini statiche per periodi eccessivi.

- [On] Lo screen saver viene attivato dopo 10 minuti di inattività (ad esempio, in modalità di pausa o arresto).
- [Off] Consente di disattivare la modalità screen saver.

#### [Cambia password]

È possibile impostare o modificare la password.

1) Premere i tasti numerici per immettere la password corrente o quella impostata per ultima. Se non si ricorda la password, digitare "0000". quindi premere OK.

- 2) Digitare la nuova password.
- 3) Digitarla nuovamente.

4) Spostarsi su [Conferma] all'interno del menu e premere OK.

#### [Pannella display]

Consente di impostare il livello di luminosità del display anteriore.

[Normale] - Luminosità normale.

**[Offuscamento]** - Consente di ridurre gradualmente la luminosità del display.

#### [Standby auto]

Consente di disattivare/attivare la modalità di standby automatico. Questa funzione consente di risparmiare energia.

- [On] . Consente di passare alla modalità standby dopo 30 minuti di inattività (ad esempio, in modalità pausa o di arresto).
- [Off] Consente di disattivare la modalità di standby automatico.

#### [VCD PBC]

Consente di attivare o disattivare il menu dei contenuti di VCD/SVCD con funzione PBC (Playback Control, controllo di riproduzione).

- [On] Consente di visualizzare il menu dell'indice quando viene caricato un disco per essere riprodotto.
- [Off] Consente di ignorare il menu e iniziare la riproduzione dal primo titolo.

### Impostazione EasyLink

- 1 Premere  $\triangle$
- 2 Selezionare [Impostazioni], quindi premere OK
- 3 Selezionare [Impostazioni EasyLink], quindi  $premere$ .

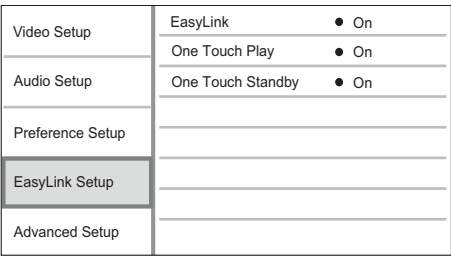

- 4 Selezionare un'opzione, quindi premere OK.
- 5 Selezionare un'impostazione, quindi premere OK.
	- Per tornare al menu precedente,  $b$  Dremere  $\blacktriangleright$  BACK.
	- Per uscire dal menu, premere  $\triangle$ .

#### [EasyLink]

L'apparecchio supporta Philips EasyLink, che utilizza il protocollo HDMI CEC (Consumer Electronics Control). Per controllare tutti i dispositivi compatibili EasyLink collegati tramite connettori HDMI, è possibile utilizzare un unico telecomando.

- **[On]** Consente di attivare le funzionalità Fasyl ink.
- [Off] Consente di disattivare le funzionalità EasyLink.

#### [One Touch Play]

Se si accende l'apparecchio tramite il pulsante STANDBY  $\circlearrowleft$ , il televisore (se dotato della funzione di riproduzione One Touch) si accende automaticamente e imposta il canale di ingresso video corretto. L'apparecchio avvia la riproduzione del disco

- [On] Consente di attivare la funzione di riproduzione One Touch.
- [Off] Consente di disattivare la funzione di riproduzione One Touch.

#### [One Touch Standby]

Se si tiene premuto il pulsante **STANDBY**  $\Phi$ , tutti i dispositivi HDMI CEC collegati (se il dispositivo supporta la funzione di standby One Touch) passano contemporaneamente alla modalità standby.

- [On] Consente di attivare la funzione di standby One Touch.
- [Off] Consente di disattivare la funzione di standby One Touch.

#### Nota

- $\div$  È necessario attivare le funzionalità HDMI CEC sultelevisore/sui dispositivi prima di poter utilizzare i comandi EasyLink. Per ulteriori dettagli, consultare il manuale del televisore o dei dispositivi in uso.
- Philips non garantisce una completa interoperatività con tutti i dispositivi HDMI CEC.

### Impostazioni avanzate

- 1 Premere  $\triangle$ .
- Selezionare *[Impostazioni]*, quindi premere OK.
- 3 Selezionare [Imp. av.], quindi premere  $\blacktriangleright$ .

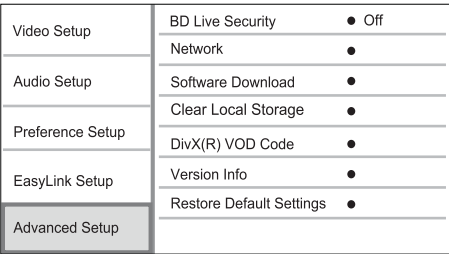

- $\overline{4}$ Selezionare un'opzione, quindi premere OK.
- 5 Selezionare un'impostazione, quindi premere OK.
	- Per tornare al menu precedente. premere b BACK.
	- Per uscire dal menu, premere **fa**.

#### [Protez. BD-Live]

È possibile limitare l'accesso a Internet da parte di contenuti bonus BD-Live disponibili su alcuni dischi Blu-ray.

- [On] L'accesso a Internet non è consentito per tutti i contenuti BD-Live.
- [Off] L'accesso a Internet è consentito per tutti i contenuti BD-I ive.

#### **[Rete]**

È possibile impostare una connessione a Internet per scaricare gli aggiornamenti del software e accedere ai contenuti bonus BD-Live. L'utente viene guidato attraverso una procedura di installazione guidata.

### Nota

Per istruzioni dettagliate sulla configurazione di rete, vedere "Informazioni preliminari" > "Configurazione della rete"

#### [Download software]

Consente di effettuare l'aggiornamento del software (se è disponibile una nuova versione sul sito Web di Philips) dell'apparecchio in modo da ottimizzare le capacità di riproduzione del lettore.

- [USB] Consente di scaricare software dal dispositivo USB collegato all'apparecchio.
- **[Rete]** Consente di scaricare software dalla rete.

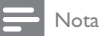

Per informazioni dettagliate sull'aggiornamento software, vedere "Informazioni aggiuntive" > "Aggiornamento del software".

#### [Canc. mem. loc.]

Se la memoria interna di questo apparecchio non è sufficiente per scaricare contenuti bonus BD-Live di un disco BD, riformattare la memoria di archiviazione interna per l'eliminazione di tutti i contenuti

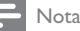

#### • Ouando viene cancellata la memoria di archiviazione locale, non sono più disponibili i contenuti bonus BD-Live scaricati in precedenza

- È possibile utilizzare un dispositivo USB come unità di memorizzazione esterna per archiviare i file scaricati.
- La memoria locale è presente in una cartella (BUDA) all'interno del dispositivo USB collegato.

#### [Cod. DivX® VOD]

Consente di visualizzare il codice di registrazione DivX®.

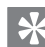

#### Suggerimento

• Consente di utilizzare il codice di registrazione DivX dell'apparecchio quando si acquistano o noleggiano video da www.divx.com/vod. I video DivX noleggiati o acquistati tramite il servizio DivX® VOD (Video On Demand) possono essere riprodotti solo sul dispositivo su cui sono registrati.

#### [Info vers.]

Consente di visualizzare la versione software e l'indirizzo MAC dell'apparecchio.

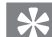

#### Suggerimento

Queste informazioni sono necessarie per sapere se una versione software più recente è disponibile sul sito Web di Philips in modo da scaricarla e installarla sull'apparecchio.

#### [Ripristina impostazioni predefinite]

Consente di riportare tutti i parametri dell'apparecchio alle impostazioni predefinite, ad eccezione di [Contr. gen.].

## Informazioni aggiuntive

### Aggiornamento del software

Per fare in modo che gli aggiornamenti software migliorino le prestazioni, controllare la versione software corrente dell'apparecchio e confrontarla con l'ultima (se disponibile) presente sul sito Web di Philins

- 1 Premere <del>fa</del>.
- Selezionare [Impostazioni], quindi premere OK.
- २ Selezionare [Imp. av.] > [Info vers.], quindi premere OK.

#### Aggiornamento software tramite rete

- 1 Configurare la connessione di rete (vedere "Informazioni preliminari" > "Configurazione della rete").
- $\overline{2}$ Nel menu principale, selezionare [Impostazioni] > [Imp. av.] > [Download software] > [Rete].
	- → Viene richiesto di avviare il processo di aggiornamento, nel caso in cui venga rilevato un supporto per l'aggiornamento.
- 3 Seguire le istruzioni visualizzate sullo schermo del televisore per confermare il processo di aggiornamento.
	- ← Una volta completato l'aggiornamento del software, l'apparecchio entra automaticamente in modalità standby.
- $\overline{4}$ Si consiglia di scollegare il cavo di alimentazione per qualche secondo e ricollegarlo per accendere l'apparecchio.

### Aggiornamento software tramite USB

- 1 Visitare il sito www.philips.com/support per verificare l'ultima versione software disponibile per questo prodotto.
- $\mathfrak{D}$ Scaricare il software su un'unità flash USB.
	- $(1)$ Decomprimere il file scaricato e assicurarsi che la cartella decompressa riporti la dicitura "UPG".
	- Mettere la cartella "UPG" nella directory principale.
- 3 Inserire l'unità flash USB nel jack <<a>
(USB) del prodotto.
- $\boldsymbol{4}$ Nel menu principale, selezionare [Impostazioni] > [Imp. av.] > [Download software] > [USB].
- 5 Seguire le istruzioni visualizzate sullo schermo del televisore per confermare il processo di aggiornamento.
	- ← Una volta completato l'aggiornamento del software, l'apparecchio entra automaticamente in modalità standby.
- 6 Si consiglia di scollegare il cavo di alimentazione per qualche secondo e ricollegarlo per accendere l'apparecchio.

Nota

· Non scollegare l'alimentazione o rimuovere l'unità USB quando l'aggiornamento software è in corso per evitare possibili danni all'apparecchio.

## Protezione

#### Attenzione

Non utilizzare solventi chimici, ad esempio benzene. diluenti, detersivi commerciali o sprav antistatici per dischi

#### Pulizia dei dischi

Passare sul disco un panno in microfibra con un movimento dal centro verso il bordo in linea retta.

## Specifiche

### Nota

Specifiche e design sono soggetti a modifica senza preavviso.

#### Video

- Sistema segnale: PAL/NTSC
- Uscita Composite Video: 1 Vp-p (75 ohm)
- Uscita Component Video: 480/576i, 480/576p, 720p, 1080i
	- Y: 1 Vp-p, (75 ohm)
	- Pb: 0,7 V-pp (75 ohm)
	- Pr: 0,7 V-pp (75 ohm)
- Uscita HDMI: 480p, 576p, 720p, 1080i, 1080p, 1080<sub>p24</sub>

#### Audio

- Uscita analogica a 2 canali
	- Uscita audio anteriore (L+R): 2 Vrms (> 1 kohm)
	- Rapporto segnale/rumore: > 120 dB
	- Gamma dinamica (1 kHz): > 100 dB
	- Distorsione totale armonica: < 90 dB
- Uscita analogica a 7.1 canali
	- Uscita audio anteriore (L+R): 2 Vrms (> 1 kohm)
	- Uscita audio surround (L+R):  $2$  Vrms ( $> 1$  kohm)
	- Audio centrale: 2 Vrms (> 1 kohm)
	- Subwoofer audio: 1,15 Vrms (> 1 kohm)
	- Uscita audio posteriore (L+R): 2 Vrms (> 1 kohm)
- Uscita digitale: 0,5 Vp-p (75 ohm) Ottico, coassiale
- Uscita HDMI

#### $\bullet$ LISB

- Compatibilità: USB ad alta velocità (2.0)
- Supporto classe: UMS (classe USB di archiviazione di massa)

#### Unità principale

Alimentazione Europa: 220~240 V ~CA, ~50 Hz

- Assorbimento: 25 W
- Consumo energetico in modalità standby:  $< 0.25 W$
- Dimensioni ( $|x a \times p$ ): 437  $\times$  91  $\times$  268 (mm)
- Peso netto: 4,2 kg

#### Accessori in dotazione

- Telecomando e batterie
- Cavi audio/video
- Cavo di alimentazione
- Guida di avvio rapido
- Manuale dell'utente
- Manuale dell'utente multilingue integrato su CD-ROM (disponibile solo nella versione per l'Europa continentale)

#### Specifiche laser

- Tipo laser:
	- Diodo laser BD: InGaN/AIGaN
	- Diodo Jaser DVD: InGaAIP
	- Diodo laser CD: A IGaAs
- Lunghezza d'onda:
	- $BD: 405 + 5$  nm/-5 nm
	- DVD: 650 +13 nm/-10 nm
	- CD: 790 +15 nm/-15 nm
- Potenza in uscita
	- BD: potenza nominale max 20 mW
	- DVD: potenza nominale max 7 mW
	- CD: potenza nominale max 7 mW

## 8 Risoluzione dei problemi

## Avvertenza

• Rischio di scosse elettriche Non rimuovere il rivestimento del prodotto per nessun motivo.

Al fine di mantenere valida la garanzia, non provare a riparare l'unità

In caso di problemi di utilizzo del prodotto, verificare i punti indicati di seguito prima di richiedere assistenza. Nel caso in cui non sia possibile trovare una soluzione, registrare il prodotto e richiedere assistenza sul sito www.philips.com/welcome.

Quando si contatta l'assistenza Philips, verrà richiesto il numero del modello e il numero di serie dell'apparecchio. Il numero di modello e il numero di serie si trovano sul retro dell'apparecchio. Annotare i numeri qui:

N° modello  $N^{\circ}$  di serie

### Unità principale

#### Il telecomando non risponde ai comandi.

- Collegare l'apparecchio a una presa di corrente.
- Puntare il telecomando verso il sensore IR posto sul pannello anteriore dell'apparecchio.
- Inserire correttamente le batterie.
- Inserire nel telecomando delle batterie nuove.

#### Immagine

#### Non viene visualizzata alcuna immagine.

Consultare il manuale del televisore per selezionare il canale di ingresso video corretto. Modificare il canale TV fino a visualizzare la schermata Philips.

#### Nessun video con la connessione HDMI.

- Se l'apparecchio è collegato a un dispositivo di visualizzazione non autorizzato tramite cavo HDMI, il segnale audio/video potrebbe non venire riprodotto.
- Assicurarsi che il cavo HDMI non sia difettoso. Sostituire il cavo HDMI.
- Se ciò si verifica quando viene modificata l'impostazione [Video HDMI], premere più volte HDMI sul telecomando finché non viene visualizzata l'immagine.

#### Nessun segnale video ad alta definizione viene riprodotto sul televisore.

- Assicurarsi che il disco contenga video ad alta definizione.
- Assicurarsi che il televisore supporti video ad alta definizione.

#### Audio

#### Nessuna riproduzione audio dal TV.

- Verificare che i cavi audio siano collegati all'ingresso audio del televisore.
- Assegnare l'ingresso audio del televisore all'ingresso video corrispondente. Per ulteriori informazioni, vedere il manuale dell'utente relativo al televisore.

#### Assenza di audio dagli altoparlanti del dispositivo audio (sistema Home Theatre/amplificatore/ ricevitore).

- Verificare che i cavi audio siano collegati all'ingresso audio del dispositivo audio stesso.
- Accendere il dispositivo audio impostandolo sulla corretta sorgente di ingresso audio.

#### Nessuna uscita audio a 7.1 canali dall'altoparlante del sistema audio.

- Assicurarsi che il disco contenga audio a 7.1 canali.
- Assicurarsi che il dispositivo audio supporti l'audio a 7.1 canali.
- Verificare che il formato audio sia supportato dal disco e dal dispositivo audio collegato (amplificatore/ricevitore).

#### Nessun suono con la connessione HDMI.

Potrebbe non udirsi alcun suono dall'uscita HDMI qualora il dispositivo collegato non sia conforme allo standard HDCP e sia compatibile solo con il formato DVI.

#### Assenza di audio secondario tramite opzione Picture-in-Picture.

Quando viene selezionato **[V. in bit]** nel menu [Audio HDMI] o [Audio dig.]. l'audio interattivo come quello secondario dell'opzione Picture-in-Picture viene disattivato. Deselezionare [V. in bit].

#### Riproduzione

#### Impossibile riprodurre il disco.

- Assicurarsi che il disco sia caricato correttamente.
- Assicurarsi che il prodotto supporti il disco. Vedere la sezione "Specifiche".
- Verificare che il prodotto supporti il codice regionale del DVD o BD.
- Per i DVD±RW o DVD±R, assicurarsi che il  $\frac{d}{dx}$  $\cos \theta$
- Pulice il disco

#### I file di dati (JPEG, MP3, WMA) non possono essere riprodotti o letti.

- Verificare che i dati siano stati registrati in formato UDF, ISO9660 o IOLIET.
- Verificare che il gruppo (cartella) selezionato non contenga più di 9.999 file per i DVD e 999 file per i CD.
- Verificare che l'estensione dei file |PEG sia .jpg, .JPG, .jpeg o .JPEG.
- Verificare che l'estensione del file MP3/ WMA sia .mp3 o .MP3 e .wma o .WMA per Windows Media™ Audio.

#### Non è possibile riprodurre file video DivX.

- Assicurarsi che il file video DivX sia compatibile.
- Verificare che l'estensione del nome file sia corretta.

#### Impossibile eseguire la lettura del contenuto dell'unità flash USB.

- Il formato dell'unità flash USB non è compatibile con il prodotto.
- L'unità è stata formattata con un diverso file system (ad esempio NTFS), non supportato dal prodotto.
- La memoria massima supportata corrisponde a 160 GB.

#### Sul televisore, viene visualizzato l'avviso di assenza segnale.

Questa operazione non è consentita.

#### L'opzione EasyLink non funziona.

Assicurarsi che l'apparecchio sia collegato a un televisore Philips dotato di funzione EasyLink e che l'opzione [EasyLink] del menu sia impostata su **[On]**.

#### Impossibile accedere alle funzioni BD-Live.

- Verificare la connessione di rete o assicurarsi che la rete sia impostata correttamente.
- Svuotare la memoria locale/interna (se presente) o il dispositivo USB.
- Verificare che il disco BD supporti la funzione BD Live

## 9 Glossario

## A

#### Archiviazione locale

Questo sistema di archiviazione viene utilizzato per la memorizzazione di contenuti aggiuntivi di BD-Video dotati di funzione BD-Live.

#### Audio digitale

L'audio digitale è un segnale sonoro che è stato convertito in valori numerici. L'audio digitale può essere trasmesso su più canali. mentre l'audio analogico può essere trasmesso unicamente attraverso due canali.

#### **AVCHD**

AVCHD è un nuovo formato (standard) per videocamere ad alta definizione che può essere utilizzato per la registrazione e la riproduzione di immagini HD ad alta risoluzione.

## R

#### **BONUSVIEW**

Si tratta di un BD-Video (Final Standard Profile o Profile 1.1) che supporta contenuti interattivi codificati su disco come quelli di tipo Picture-in-Picture. Ciò significa che è possibile riprodurre il video primario e quello secondario contemporaneamente.

#### Codice regionale

Un sistema che consente di leggere i dischi solo nella regione designata. Questa unità legge solo i dischi con codici di regione compatibili. Il codice regionale dell'unità è riportato sull'etichetta del prodotto. Alcuni dischi sono compatibili con più regioni (o con TUTTE le regioni).

#### Disco Blu-ray (BD)

Si tratta di un disco video ottico di prossima generazione con spazio di memorizzazione dati cinque volte superiore rispetto a un DVD tradizionale. L'elevata capacità del disco consente di usufruire di funzioni quali video ad alta definizione, audio Surround multicanale, menu interattivi e così via.

#### DivX Video-On-Demand

Questo dispositivo DivX Certified® deve essere registrato al fine di riprodurre contenuti DivX VOD (Video-On-Demand). Per generare il codice di registrazione, individuare la sezione DivX VOD nel menu di impostazione del dispositivo. Accedere al sito vod.divx.com con questo codice per completare il processo di registrazione e ottenere ulteriori informazioni sui video DivX.

#### Dolby Digital

Un sistema di suono surround sviluppato da Dolby Laboratories che contiene fino a sei canali di audio digitale (sinistro e destro anteriore, sinistro e destro surround, centro e subwoofer).

#### **DTS**

Digital Theater Systems. Un sistema di suono surround che fornisce 5,1 canali di audio digitale discreto nei prodotti di elettronica di consumo e nei contenuti software. Non è sviluppato da Dolby Digital.

## н

#### **HDCP**

High-bandwidth Digital Content Protection. È una specifica che fornisce una trasmissione sicura dei contenuti digitali tra dispositivi diversi (per impedire la violazione del copyright).

#### **HDMI**

HDMI (High-Definition Multimedia Interface, Interfaccia multimediale ad alta definizione) è un'interfaccia digitale ad alta velocità in grado di trasmettere segnali video non compressi ad alta definizione e segnali audio digitali multicanale. Offre alta qualità dell'immagine e del suono, completamente priva di disturbi. L'HDMI è interamente compatibile con le versioni precedenti dei DVI.

Come richiesto dallo standard HDMI, il collegamento a dispositivi HDMI o DVI senza DHCP (High-bandwidth Digital Content Protection, Protezione del contenuto digitale ad ampiezza di banda elevata) comporta l'assenza dell'uscita video o audio.

### **IPEG**

Un formato per immagini digitali molto comune. Un sistema di compressione dei dati di un'immagine proposto dal Joint Photographic Expert Group, caratterizzato da una piccola riduzione della qualità dell'immagine e da un alto rapporto di compressione. I file sono riconoscibili dall'estensione ".jpg" o ".jpeg".

#### LAN (Local Area Network)

Un gruppo di dispositivi collegati all'interno di un'azienda, scuola o abitazione. Indica i confini di una rete specifica.

### M

### MP3

Un formato di file con un sistema di compressione dei dati audio. MP3 è l'abbreviazione di Motion Picture Experts Group 1 (o MPEG-1) Audio Layer 3. Con il formato MP3, un CD-R o CD-RW può contenere fino a 10 volte più dati di un normale  $CD$ 

#### PBC

Playback Control (Controllo di riproduzione). Un sistema che consente di spostarsi all'interno di un Video CD/Super VCD con menu su schermo che vengono registrati sul disco. Consente di utilizzare la riproduzione e la ricerca interattive.

#### **PCM**

Pulse Code Modulation (Modulazione a impulsi codificati). Sistema di codifica dell'audio digitale.

## $\mathsf{R}$

#### Rapporto proporzionale

Il rapporto proporzionale indica il rapporto tra lunghezza e altezza degli schermi TV. Il rapporto di una TV standard è 4:3, mentre quello di una TV ad alta definizione o a schermo largo è 16:9. La letter box consente di visualizzare un'immagine con un'angolazione più ampia su uno schermo standard da 4:3.

## W

#### **WMA**

Windows Media™ Audio. Indica una tecnologia di compressione audio sviluppata da Microsoft Corporation. I dati WMA possono essere codificati con Windows Media Player versione 9 o Windows Media Player per Windows XP. I file sono riconoscibili dall'estensione ".wma".

## **Open Source Software**

This product contains the following open source software packages, which are subject to their respective licenses.

#### $1.$ Zlib general purpose compression library

See http://www.zlib.net/, and in particular http://www.zlib.net/zlib license.html.

/\* zlib.h -- interface of the 'zlib' general purpose compression library version 1.2.3, July 18th, 2005

Copyright (C) 1995-2005 Jean-loup Gailly and Mark Adler

This software is provided 'as-is', without any express or implied warranty. In no event will the authors be held liable for any damages arising from the use of this software.

Permission is granted to anyone to use this software for any purpose, including commercial applications, and to alter it and redistribute it freely subject to the following restrictions:

- 1. The origin of this software must not be misrepresented; you must not claim that you wrote the original software. If you use this software in a product, an acknowledgment in the product documentation would be appreciated but is not required.
- 2. Altered source versions must be plainly marked as such, and must not be misrepresented as being the original software.
- 3. This notice may not be removed or altered from any source distribution.

lean-loup Gailly iloup@gzip.org

Mark Adler madler@alumni.caltech.edu

#### $2.$ Freetype, a Free, High-Quality, and Portable Font Engine

The software is based in part of the work of the FreeType Team.

See http://freetype.sourceforge.net/. and in particular http://freetype.sourceforge.net/FTL.TXT.

Portions of the relevant license conditions are copied below.

The FreeType Project LICENSE 2006-lan-27

Copyright 1996-2002, 2006 by David Turner, Robert Wilhelm, and Werner Lemberg

#### 1. No Warranty

THE FREETYPE PROIECT IS PROVIDED 'AS IS' WITHOUT WARRANTY OF ANY KIND. EITHER EXPRESS OR IMPLIED, INCLUDING, BUT NOT LIMITED TO, WARRANTIES OF MERCHANTABILITY AND FITNESS FOR A PARTICULAR PURPOSE. IN NO EVENT WILL ANY OF THE AUTHORS OR COPYRIGHT HOLDERS BE LIABLE FOR ANY DAMAGES CAUSED BY THE USE OR THE INABILITY TO USE. OF THE **FREETYPE PROJECT.** 

#### 2. Redistribution

This license grants a worldwide, royalty-free, perpetual and irrevocable right and license to use, execute, perform, compile, display, copy, create derivative works of, distribute and sublicense the FreeType Project (in both source and object code forms) and derivative works thereof for any purpose; and to authorize others to exercise some or all of the rights granted herein, subject to the following conditions:

• Redistribution in binary form must provide a disclaimer that states that the software is based in part of the work of the FreeType Team, in the distribution documentation. We also encourage you to put an URL to the FreeType web page in your documentation, though this isn't mandatory.

#### 3. IJG: JPEG software decoder

This software is based in part on the work of the Independent JPEG Group. See http://www.ijg.org/, and in particular http://picasa.google.com/about/ijg.txt. Portions of the relevant license conditions are copied below. The authors make NO WARRANTY or representation, either express or implied, with respect to this software. its quality, accuracy, merchantability, or fitness for a particular purpose. This software is provided "AS IS", and you, its user, assume the entire risk as to its quality and accuracy.

This software is copyright (C) 1991-1998, Thomas G. Lane.

All Rights Reserved except as specified below.

Permission is hereby granted to use, copy, modify, and distribute this software (or portions thereof) for any purpose, without fee, subject to these conditions:

- (2) If only executable code is distributed, then the accompanying documentation must state that "this software is based in part on the work of the Independent JPEG Group".
- (3) Permission for use of this software is granted only if the user accepts full responsibility for any undesirable consequences; the authors accept NO LIABILITY for damages of any kind.

#### $\overline{4}$ OpenSSL.

Open SSL is an Open Source toolkit implementing the Secure Sockets Layer (SSL v2/v3) and Transport Layer Security (TLS v1) protocols as well as a full-strength general purpose cryptography library.

See http://www.openssl.org/. and in particular http://www.openssl.org/source/license.html.

The license conditions are copied below.

The OpenSSL toolkit stays under a dual license, i.e. both the conditions of the OpenSSL License and the original SSLeay license apply to the toolkit.

See below for the actual license texts. Actually both licenses are BSD-style

Open Source licenses. In case of any license issues related to OpenSSL, please contact openssl-core@openssl. org.

#### OpenSSL License

Copyright (c) 1998-2008 The OpenSSL Project. All rights reserved.

Redistribution and use in source and binary forms, with or without modification, are permitted provided that the following conditions are met:

- 1. Redistributions of source code must retain the above copyright notice, this list of conditions and the following disclaimer.
- 2. Redistributions in binary form must reproduce the above copyright notice, this list of conditions and the following disclaimer in the documentation and/or other materials provided with the distribution.
- 3. All advertising materials mentioning features or use of this software must display the following acknowledgment: "This product includes software developed by the OpenSSL Project for use in the OpenSSL Toolkit. (http://www.openssl.org/)".
- 4. The names "OpenSSL Toolkit" and "OpenSSL Project" must not be used to endorse or promote products derived from this software without prior written permission. For written permission, please contact opensslcore@openssl.org.
- 5. Products derived from this software may not be called "OpenSSL" nor may "OpenSSL" appear in their names without prior written permission of the OpenSSL Project.
- 6. Redistributions of any form whatsoever must retain the following acknowledgment: "This product includes software developed by the OpenSSL Project for use in the OpenSSL Toolkit (http://www.openssl.org/)"

THIS SOFTWARE IS PROVIDED BY THE OpenSSL PROJECT "AS IS" AND ANY EXPRESSED OR IMPLIED WARRANTIES. INCLUDING, BUT NOT LIMITED TO THE IMPLIED WARRANTIES OF MERCHANTABILITY AND FITNESS FOR A PARTICULAR PURPOSE ARE DISCLAIMED. IN NO EVENT SHALL THE OpenSSL PROJECT OR ITS CONTRIBUTORS BE LIABLE FOR ANY DIRECT, INDIRECT, INCIDENTAL, SPECIAL, EXEMPLARY, OR CONSEQUENTIAL DAMAGES (INCLUDING, BUT NOT LIMITED TO, PROCUREMENT OF SUBSTITUTE GOODS OR SERVICES; LOSS OF USE, DATA, OR PROFITS; OR BUSINESS INTERRUPTION). HOWEVER CAUSED AND ON ANY THEORY OF LIABILITY, WHETHER IN CONTRACT. STRICT LIABILITY. OR TORT (INCLUDING NEGLIGENCE OR OTHERWISE) ARISING IN

ANY WAY OUT OFTHE USE OFTHIS SOFTWARE, FVEN IF ADVISED OF THE POSSIBILITY OF SUCH DAMAGE.

This product includes cryptographic software written by Eric Young (eay@cryptsoft.com). This product includes software written by Tim Hudson (tih@cryptsoft.com).

#### Original SSLeay License

Copyright (C) 1995-1998 Eric Young (eav@cryptsoft.com). All rights reserved.

This package is an SSL implementation written by Eric Young (eay@cryptsoft.com).

The implementation was written so as to conform with Netscapes SSL.

This library is free for commercial and non-commercial use as long as the following conditions are aheared to. The following conditions apply to all code found in this distribution, be it the RC4, RSA, lhash, DES, etc., code; not just the SSL code. The SSL documentation included with this distribution is covered by the same copyright terms except that the holder is Tim Hudson (tjh@cryptsoft.com).

Copyright remains Eric Young's, and as such any Copyright notices in the code are not to be removed.

If this package is used in a product, Eric Young should be given attribution as the author of the parts of the library used.

This can be in the form of a textual message at program startup or in documentation (online or textual) provided with the package.

Redistribution and use in source and binary forms, with or without modification, are permitted provided that the following conditions are met:

- 1. Redistributions of source code must retain the copyright notice, this list of conditions and the following disclaimer.
- 2. Redistributions in binary form must reproduce the above copyright notice, this list of conditions and the following disclaimer in the documentation and/or other materials provided with the distribution.
- 3. All advertising materials mentioning features or use of this software must display the following acknowledgement: "This product includes cryptographic software written by Eric Young (eay@cryptsoft. com)". The word 'cryptographic' can be left out if the rouines from the library being used are not cryptographic related :-).
- 4. If you include any Windows specific code (or a derivative thereof) from the apps directory (application code) you must include a n acknowledgement: "This product includes software written by Tim Hudson (tjh@cryptsoft.com)"

THIS SOFTWARE IS PROVIDED BY ERICYOUNG "AS IS" AND ANY EXPRESS OR IMPLIED WARRANTIFS INCLUDING BUT NOT LIMITED TO THE IMPLIED WARRANTIFS OF MERCHANTABILITY AND FITNESS FOR A PARTICULAR PURPOSE ARE DISCLAIMED. IN NO EVENT SHALL THE AUTHOR OR CONTRIBUTORS BE LIABLE FOR ANY DIRECT, INDIRECT, INCIDENTAL, SPECIAL, EXEMPLARY, OR CONSEQUENTIAL DAMAGES (INCLUDING, BUT NOT LIMITED TO, PROCUREMENT OF SUBSTITUTE GOODS OR SERVICES; LOSS OF USE, DATA, OR PROFITS; OR BUSINESS INTERRUPTION). HOWEVER CAUSED AND ON ANY THEORY OF LIABILITY, WHETHER IN CONTRACT, STRICT LIABILITY, OR TORT (INCLUDING NEGLIGENCE OR OTHERWISE) ARISING IN ANY WAY OUT OF THE USE OF THIS SOFTWARE, EVEN IF ADVISED OF THE POSSIBILITY OF SUCH DAMAGE.

The licence and distribution terms for any publically available version or derivative of this code cannot be changed. i.e. this code cannot simply be copied and put under another distribution licence [including the GNU Public Licence.]

## **NOTICE**

### SOFTWARE END USER LICENSE AGREEMENT

THIS SOFTWARE FND USER LICENSE AGREEMENT ("THIS AGREEMENT") IS A LEGAL AND BINDING AGREEMENT BETWEEN YOU (EITHER AN INDIVIDUAL OR ENTITY) AND PHILIPS CONSUMER LIFESTYLE B.V. A DUTCH LIMITED LIABILITY COMPANY, WITH ITS PRINCIPAL OFFICE AT HIGH TECH CAMPUS 37 5656 AF FINDHOVEN THE NETHERI ANDS AND ITS SUBSIDIARY COMPANIES (INDIVIDUALLY AND COLLECTIVELY "PHILIPS"). THIS AGREEMENT GIVES YOU THE RIGHT TO USE CERTAIN SOFTWARE (THE "SOFTWARE") INCLUDING USER DOCUMENTATION IN ELECTRONIC FORM WHICH MAY HAVE BEEN PROVIDED SEPARATELY OR TOGETHER WITH A PHILIPS PRODUCT (THE "DEVICE") OR A PC. BY DOWNI OADING, INSTALLING OR OTHERWISE USING THE SOFTWARE. YOU ACCEPT AND AGREE TO BE BOUND BY ALL OF THE TERMS AND CONDITIONS OF THIS AGREEMENT. IF YOU DO NOT AGREE TO THESE TERMS AND CONDITIONS, DO NOT DOWNLOAD, INSTALL OR OTHERWISE USE THE SOFTWARE. IF YOU ACOUIRED THE SOFTWARE IN TANGIBLE MEDIA E.G. CD WITHOUT THE OPPORTUNITY TO REVIEW THIS LICENSE AND DO NOT ACCEPT THESE TERMS. YOU MAY RECEIVE A FULL REFUND OF THE AMOUNT. IF ANY, THAT YOU PAID FOR THE SOFTWARE IF YOU RETURN THE SOFTWARE UNUSED WITH PROOF OF PAYMENT WITHIN 30 DAYS FROM THE DATE OF PURCHASE.

- 1. Grant of License. This Agreement grants you a non-exclusive, nontransferable, non-sub licensable license to install and use, on the Device or a PC, as applicable, one (1) copy of the specified version of the Software in object code format as set out in the user documentation solely for your personal use. The Software is "in use" when it is loaded into the temporary or permanent memory (i.e. RAM, hard disk, etc.) of the PC or the Device.
- 2. Ownership. The Software is licensed and not sold to you. This Agreement grants you only the right to use the Software, but you do not acquire any rights, express or implied, in the Software other than those specified in this Agreement. Philips and its licensors retain all right, title, and interest in and to the Software, including all patents, copyrights, trade secrets, and other intellectual property rights incorporated therein. The Software is protected by copyright laws, international treaty provisions, and other intellectual property laws. Therefore, other than as expressly set forth herein, you may not copy the Software without prior written authorization of Philips, except that you may make one (1) copy of the Software for your back-up purposes only. You may not copy any printed materials accompanying the Software, nor print more than one (1) copy of any user documentation provided in electronic form, except that you may make one (1) copy of such printed materials for your back-up purposes only.
- 3. License Restrictions. Except as provided otherwise herein, you shall not rent, lease, sublicense, sell, assign. loan, or otherwise transfer the Software. You shall not, and you shall not permit any third party, to reverse engineer, decompile, or disassemble the Software, except to the extent that applicable law expressly prohibits the foregoing restriction. You may not remove or destroy any product identification, copyright notices, or other proprietary markings or restrictions from the Software. All titles, trademarks, and copyright and restricted rights notices shall be reproduced on your back up copy of the Software. You may not modify or adapt the Software, merge the Software into another program or create derivative works based upon the Software.
- $\overline{4}$ Termination of certain functionality. The Software may contain components of certain licensed software including software licensed from Microsoft Corporation ("Microsoft") which implements Microsoft's digital rights management technology for Windows Media. Content providers are using the digital rights management technology for Windows Media ("WM-DRM") to protect the integrity of their content ("Secure Content") so that their intellectual property, including copyright, in such content is not misappropriated. Your Device may also use WM-DRM software to transfer or play Secure Content ("WM-DRM Software"). If the security of such WM-DRM Software is compromised. Microsoft may revoke (either on its own or upon the request of the owners of Secure Content ("Secure Content Owners")) the WM-DRM Software's right to acquire new licenses to copy, store, transfer, display and/or play Secure Content. Revocation does not alter the WM-DRM Software's ability to play unprotected content. A list of revoked WM-DRM Software is sent to your PC and/or your Device whenever you download a license for

Secure Content. Microsoft may, in conjunction with such license, also download revocation lists onto your Device on behalf of Secure Content Owners, which may disable your Device's ability to copy, store, display, transfer, and/or play Secure Content. Secure Content Owners may also require you to upgrade some of the WM-DRM components distributed with this Software ("WM-DRM Upgrades") before accessing their content. When you attempt to play Secure Content, WM-DRM Software built by Microsoft will notify you that a WM-DRM Upgrade is required and then ask for your consent before the WM-DRM Upgrade is downloaded. WM-DRM Software built by Philips may do the same. If you decline the upgrade, you will not be able to access Secure Content that requires the WM-DRM Upgrade; however, you will still be able to access unprotected content and Secure Content that does not require the upgrade. WM-DRM features that access the Internet, such as acquiring new licenses and/or performing a required WM-DRM Upgrade, can be switched off. When these features are switched off, you will still be able to play Secure Content if you have a valid license for such content already stored on your Device. However, you will not be able to use certain of the WM-DRM Software features that require Internet access such as the ability to download content that requires the WM-DRM Upgrade. All title and intellectual property rights in and to the Secure Content is the property of the respective Secure Content owners and may be protected by applicable copyright or other intellectual property laws and treaties. This Agreement grants you no rights to use such Secure Content. To summarize, if the Software contains Microsoft WM-DRM components - Secure Content you desire to download, copy, store, display, transfer, and/or play is protected by the Microsoft WM-DRM components of the Software. Microsoft, Secure Content Owners, or Secure Content distributors may deny you access, or restrict your access, to Secure Content even after you have paid for, and/or obtained, it. Neither your consent nor the consent or approval of Philips is necessary for any of them to deny, withhold or otherwise restrict your access to Secure Content. Philips does not guaranty that you will be able to download, copy, store, display, transfer, and/or play Secure Content.

- 5. Open Source Software. (a) This software may contain components that are subject to open-source terms, as stated in the documentation accompanying the Device. This Agreement does not apply to this software as such. (b) Your license rights under this Agreement do not include any right or license to use, distribute or create derivative works of the Software in any manner that would subject the Software to Open Source Terms. "Open Source Terms" means the terms of any license that directly or indirectly (1) create, or purport to create, obligations for Philips with respect to the Software and/or derivative works thereof; or (2) grant, or purport to grant, to any third party any rights or immunities under intellectual property or proprietary rights in the Software or derivative works thereof.
- 6. Termination. This Agreement shall be effective upon installation or first use of the Software and shall terminate (i) at the discretion of Philips, due to your failure to comply with any term of this Agreement; or (ii) upon destruction of all copies of the Software and related materials provided to you by Philips hereunder. Philips's rights and your obligations shall survive the termination of this Agreement.
- 7. Upgrades. Philips may, at its sole option, make upgrades to the Software available by general posting on a website or by any other means or methods. Such upgrades may be made available pursuant to the terms of this Agreement or the release of such upgrades to you may be subject to your acceptance of another agreement.
- 8. Support Services. Philips is not obligated to provide technical or other support ("Support Services") for the Software. If Philips does provide you with Support Services, these will be governed by separate terms to be agreed between you and Philips.
- 9. Limited Software Warranty. Philips provides the Software 'as is' and without any warranty except that the Software will perform substantially in accordance with the documentation accompanying the Software for a period of one year after your first download, installation or use of the Software, whichever occurs first. Philips' entire liability and your exclusive remedy for breach of this warranty shall be, at Philips' option, either (i) return of the price paid by you for the Software (if any); or (b) repair or replacement of the Software that does not meet the warranty set forth herein and that is returned to Philips with a copy of your receipt. This limited warranty shall be void if failure of the Software has resulted from any accident, abuse, misuse or wrongful application. Any replacement Software will be warranted for the remainder of the original warranty period or thirty (30) days, whichever is longer. This limited warranty shall not apply to you if the Software was provided to you free of charge on an evaluation only basis.
- 10. NO OTHER WARRANTIES, EXCEPT AS SET FORTH ABOVE, PHILIPS AND ITS LICENSORS DO NOT WARRANT THAT THE SOFTWARE WILL OPFRATE FRROR FRFF OR UNINTFRRUPTED. OR WILL MEET YOUR REOUIREMENTS, YOU ASSUME ALL RESPONSIBILITIES FOR SELECTION OF THE SOFTWARE TO ACHIEVE YOUR INTENDED RESULTS. AND FOR THE INSTALLATION OF USE OF, AND RESULTS OBTAINED FROM THE SOFTWARE, TO THE MAXIMUM EXTENT PERMITTED BY APPLICABLE LAW. PHILIPS AND ITS LICENSORS DISCLAIM ALL WARRANTIES AND CONDITIONS, WHETHER EXPRESS OR IMPLIED. INCLUDING BUT NOT LIMITED TO THE IMPLIED WARRANTIFS OF MERCHANTABILITY, FITNESS FOR A PARTICULAR PURPOSE, AND ACCURACY OR COMPLETENESS OF RESULTS WITH RESPECT TO THE SOFTWARE AND THE ACCOMPANYING MATERIALS, THERE IS NO WARRANTY AGAINST INFRINGEMENT. PHILIPS DOES NOT WARRANT THAT YOU WILL BE ABLE TO DOWNLOAD, COPY, STORE, DISPLAY, TRANSFER, AND/OR PLAY SECURE CONTENT.
- 11. LIMITATION OF LIABILITY. UNDER NO CIRCUMSTANCES WILL PHILIPS OR ITS LICENSORS BE LIABLE FOR ANY CONSEOUENTIAL, SPECIAL, INDIRECT, INCIDENTAL OR PUNITIVE DAMAGES WHATSOFVER, INCLUDING, WITHOUT LIMITATION, DAMAGES FOR LOSS OF PROFITS OR REVENUES, BUSINESS INTERRUPTION, LOSS OF BUSINESS INFORMATION, LOSS OF DATA, LOSS OF USE OR OTHER PECUNIARY LOSS. EVEN IF PHILIPS OR ITS LICENSORS HAVE BEEN ADVISED OF THE POSSIBILITY OF SUCH DAMAGES. IN NO EVENT SHALL PHILIPS' OR ITS LICENSORS' AGGREGATE LIABILITY FOR DAMAGES ARISING OUT OF THIS AGREEMENT EXCEED THE GREATER OF THE PRICE ACTUALLY PAID BY YOU FOR THE SOFTWARE OR FIVE POUNDS STFRI ING (5.00).
- 12. Trademarks. Certain of the product and Philips names used in this Agreement, the Software, and the printed user documentation may constitute trademarks of the Philips, its licensors or other third parties. You are not authorized to use any such trademarks.
- 13. Export Administration. You agree that you will not directly or indirectly, export or re-export the Software to any country for which the United States Export Administration Act, or any similar United States law or regulation requires an export license or other U.S. Government approval, unless the appropriate export license or approval has first been obtained. By downloading or installing the Software you agree to abide by this Export provision.
- 14. Governing law. This Agreement is governed by the laws of your country of residence, without reference to its conflict of laws principles. Any dispute between you and Philips regarding this Agreement shall be subject to the non-exclusive jurisdiction of the courts of your country of residence.
- 15. General. This Agreement contains the entire agreement between you and Philips and supersedes any prior representation, undertaking or other communication or advertising with respect to the Software and user documentation. If any part of this Agreement is held invalid, the remainder of this Agreement will continue in full force and effect. This Agreement shall not prejudice the statutory rights of any party dealing as a consumer

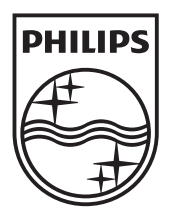

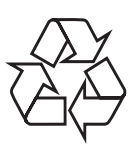

© 2010 Koninklijke Philips Electronics N.V. All rights reserved. BDP9500\_12\_UM\_V2.0\_1008